# **HiP**

Tuomas Lukinmaa, Kari-Pekka Koljonen, and Marius Sundbakken.

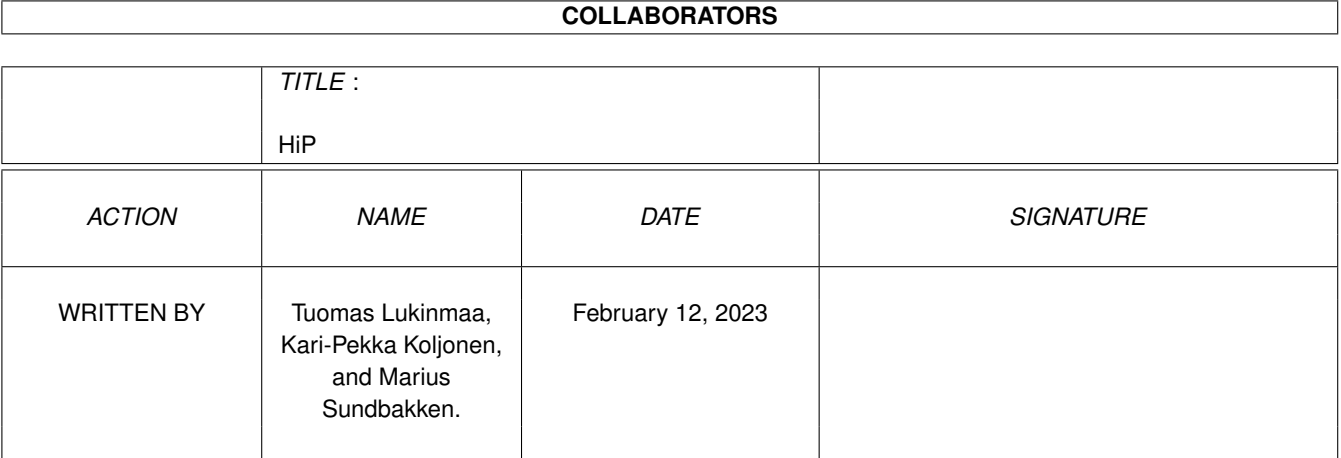

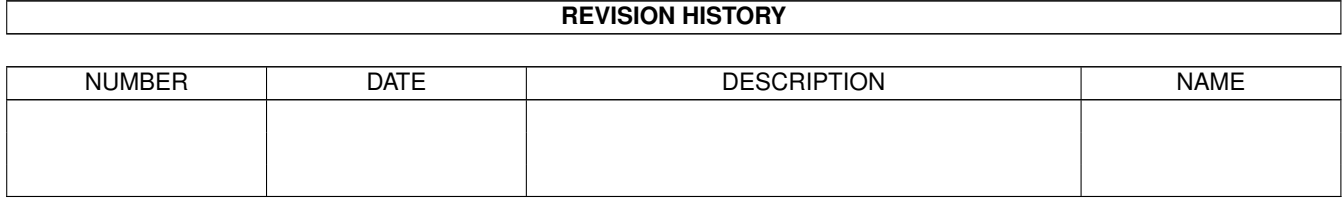

#### $HiP$

# **Contents**

#### $1$  HiP

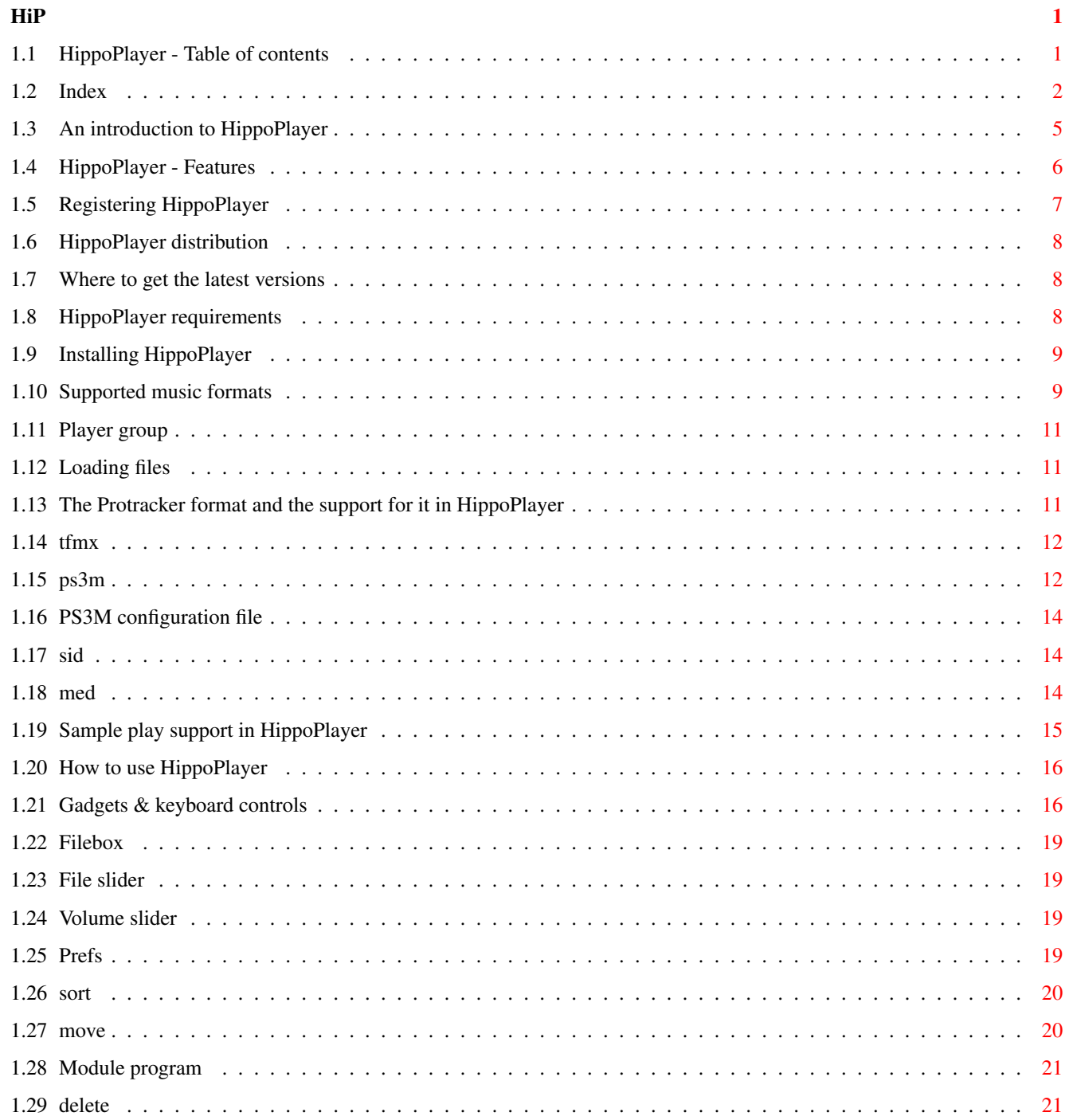

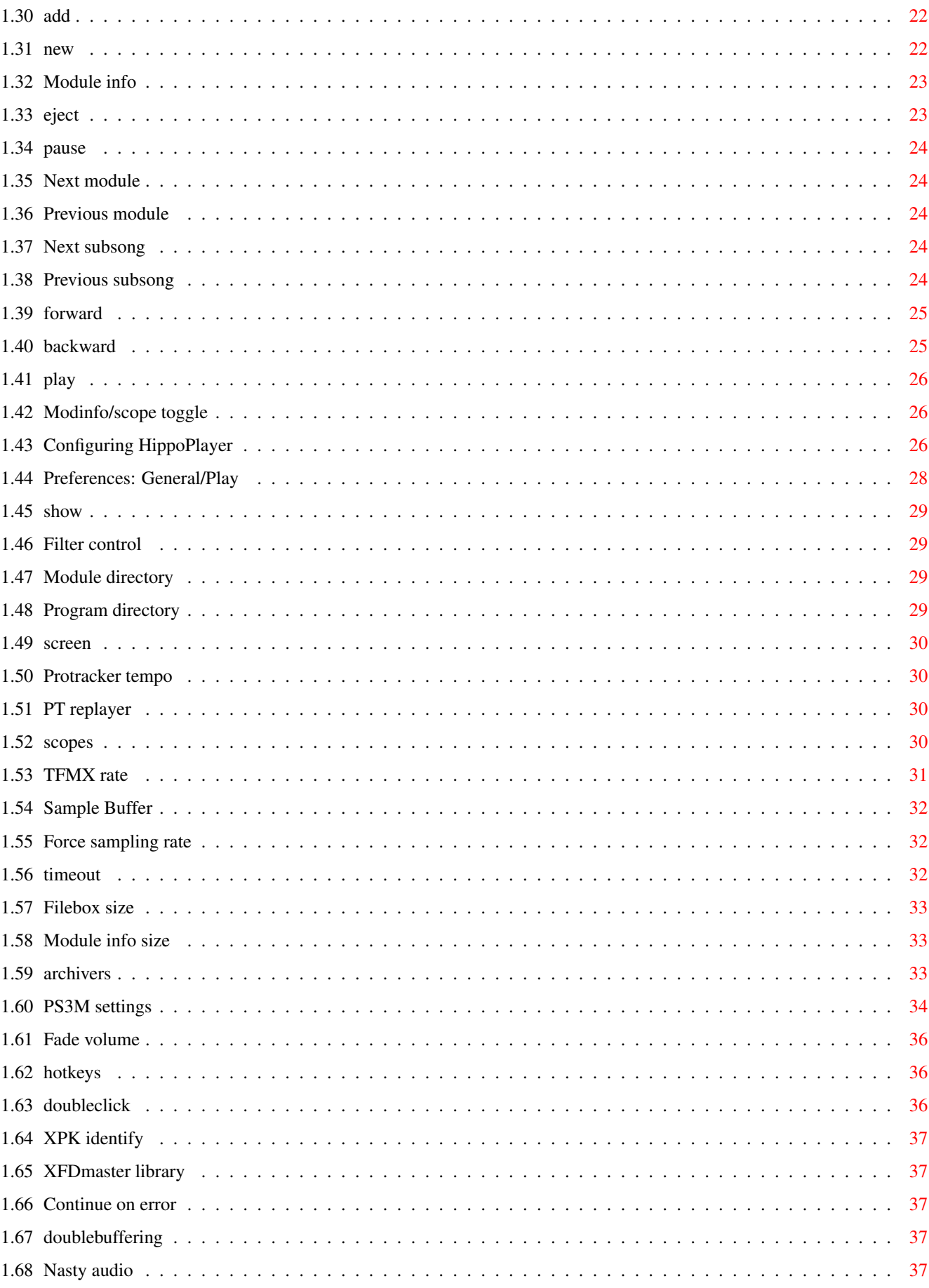

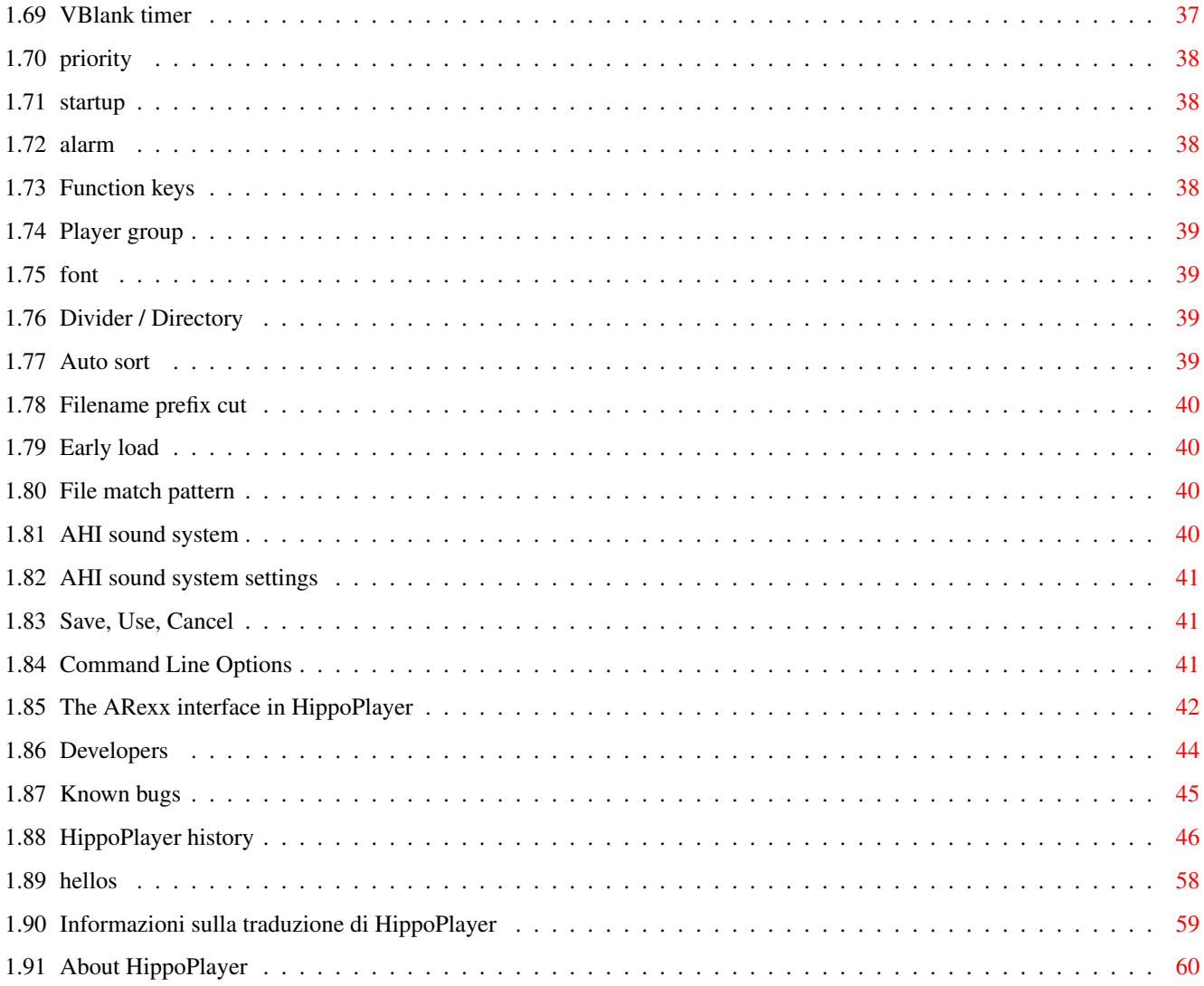

# <span id="page-5-0"></span>**Chapter 1**

# **HiP**

# <span id="page-5-1"></span>**1.1 HippoPlayer - Table of contents**

\*\*\*\*\*\*\*\*\*\*\*\*\*\*\*\*\*\*\*\*\*\*\*\*\*\*\*\*\*\*\*\*\*\*\*\*\*\*\*\*\*\*\*\*\*\*\*\*\*\*\*\*\*\*\*\*\*\*\*\*\*\*\*\*\*\*\*\*\*\*\*\*\*\*\*\*\*\* ←-

\*\* Hippopotamus Design Presenta: \*\*

HippoPlayer v2.39

Copyright © 1994-1997 K-P Koljonen \*\* SHAREWARE \*\*

\*\*\*\*\*\*\*\*\*\*\*\*\*\*\*\*\*\*\*\*\*\*\*\*\*\*\*\*\*\*\*\*\*\*\*\*\*\*\*\*\*\*\*\*\*\*\*\*\*\*\*\*\*\*\*\*\*\*\*\*\*\*\*\*\*\*\*\*\*\*\*\*\*\*\*\*\*\*

HippoPlayer (HiP) é un module-player multiformato per l´Amiga. Funziona perfettamente con il Kickstart 1.2 ed ha tutte le funzionalità dei player che richiedono il Kick2.0+ e anche qualcuna di piú.

> Introduzione Caratteristiche Distribuzione Registrazione Requisiti di sistema Installazione Formati musicali PS3M AHI Player group

Caricamento dei files Utilizzo Bugs conosciuti History Dove ricevere HiP? Saluti Info su HiP Traduzione Indice Guida originale modificata dai docs da Tuomas Lukinmaa, versione  $\leftrightarrow$ migliorata da Marius Sundbakken, versione finale di K-P Koljonen e tradotta in italiano da Valerio Russo.

# <span id="page-6-0"></span>**1.2 Index**

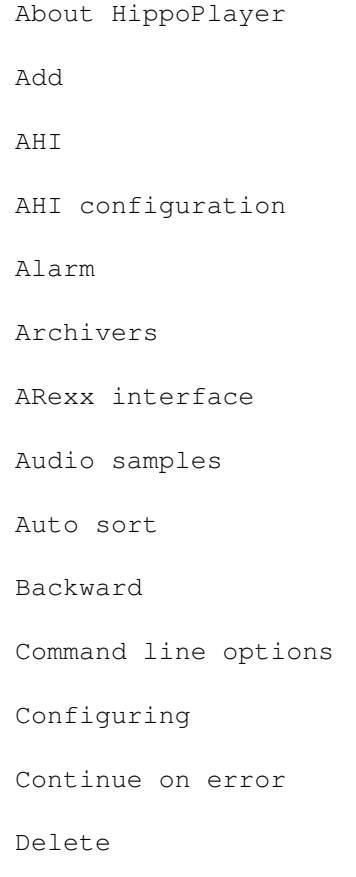

Developers Distribution Divider / dir Doublebuffering Doubleclick Early load Eject Fade volume Features File match pattern File slider Filebox Filebox size Filename prefix cut Filter control Font Force sampling rate Forward Function keys Gadgets & keyboard Hellos History Hotkeys Installation Introduction Known bugs Latest versions Loading files MED

# Modinfo/scope Module directory Module info Module info size Module program Move Music formats Nasty audio New Next Next module OctaMED/OctaMED SoundStudio Pause Play Player group Preferences: Player group Preferences Preferences button Preferences: Play Previous Previous subsong Priority Program directory Protracker Protracker tempo PS3M PS3M configuration PS3M settings

PT replayer Registering Requirements Sample buffer Save, use, cancel Scopes Screen Show SID Sort Startup TFMX TFMX rate Timeout Usage VBlank timer Volume slider XFDmaster library XPK identify

## <span id="page-9-0"></span>**1.3 An introduction to HippoPlayer**

#### Introduzione

Una delle principali ragioni per cui ho iniziato a scrivere questo programma, é che non c'erano in giro buoni players compatibili con il Kick1.3, oppure io non ne conoscevo (questo nel 1994, quando avevo un A500). L'altra ragione era che il mio buon amico Jarno Paananen (Guru/Sahara Surfers) aveva fatto una routine per moduli Screamtracker ]I[, e io volevo una buona GUI per usarla.

Lo scopo era quello di fare un buon module-player che funzionasse su ogni configurazione Amiga ed avesse molte funzioni utili. Per ottenere velocità, richiedere poco spazio su disco e in memoria, HiP é fatto in assembler al 100%. Il  $\leftrightarrow$ progetto

HippoPlayer é stato iniziato il 5.2.1994.

"I nuovi arrivati scapperanno via urlando", mi ha detto Nemesis1. All'inizio HiP potrebbe sembrare complicato. Imparate ad usare HiP, varrà bene lo sforzo :)... HiP ha un buon supporto per moduli Screamtracker ]I[, Fasttracker 1 & 2, Taketracker e Multitracker (da qui in poi menzionato come PS3M ), cioé potete ascoltarli con un semplice Amiga dotato di 68000 con discreta qualità. Tutti vengono suonati con il famoso replayer di Guru. HiP é stato il secondo programma (o era il terzo?) ad usare le routines del PS3M dopo quello fatto da Guru stesso.

## <span id="page-10-0"></span>**1.4 HippoPlayer - Features**

Alcune caratteristiche:

· Screamtracker ]I[, Fasttracker 1 & 2, Taketracker, Multitracker, da 1 a 32 voci · SID-emulation di Håkan Sundell & Ron Birk (funziona anche sul kick1.2) · TFMX-modules , normali e a sette voci · Un sacco di formati a 4-8 voci e di formati di musica synth · Facile da usare, bella interfaccia 3D · Controllo da tastiera · AppWindow, mettete i moduli nella finestra · ARexx · Supporto degli schermi Public · Multitasking interno · Carica e decomprime files XPK, FImp, PowerPacker, LhA, LZX e Zip . HippoPlayer é stato testato con: A500/000/7MHz, kick 1.2, 0.5+0.5M di memoria (il mio vecchio Amiga) A500/000/7MHz, kick 1.3, 0.5+0.5M di memoria A500/000/28MHz, kick 3.1, 1+2M di memoria A1200/020/14MHz, kick 3.0, 2+0M di memoria A1200/030/28MHz, kick 3.0, 2+4M di memoria A1200/030/50Mhz, kick 3.0, 2+4M di memoria A4000/040/25MHz, kick 3.1, 2+8M di memoria

```
\mu HiP and \sigma 7 / 60
```

```
HippoPlayer é stato/viene sviluppato su:
v1.00-v1.25 A500/010, kickstart 1.3/3.1, 1+2M di memoria, HD
v1.27-v1.40 A1200/020, kickstart 3.0, 2+0M di memoria, HD
v2.00-v2.38 A1200/030, kickstart 3.0, 2+4M di memoria, HD
v2.00-v?.?? A1200/030, kickstart 3.0, 2+8M di memoria, HD
```
### <span id="page-11-0"></span>**1.5 Registering HippoPlayer**

#### Registrazione

HippoPlayer é shareware e copyright © 1994-97 K-P Koljonen.

Ho iniziato a fare HippoPlayer il 5.2.1994, e da allora ho trascorso molte ore programmando e debuggando, cercando di soddisfare gli utenti. Non é stato facile e neanche un divertimento, ma duro lavoro!

Quindi, se vi piace usare HiP e vi piacerebbe incoraggiarmi per continuarne lo sviluppo ed aiutarmi allo stesso tempo (siccome sono un povero studente ;), dovreste considerare di registrarvi.

Per registrarvi, mandate un disco e un po' di soldi al mio indirizzo

Ricordatevi di indicare il vostro indirizzo! E MANDATE UN DISCO!!

.

Somma necessaria per la registrazione in varie valute:

FIM: 40 CAD: 12 DEM: 14 GBP: 6 NOK: 57 SEK: 60 USD: 9

Questi sono esattamente il valore di 40 FIM, ma non posso cambiare le monete per cui arrotondate all'importo che potete inviare in banconote.

Altre valute vanno ugualmente bene, almeno quelle usate in Europa.

Riceverete il disco indietro con l'ultima versione di HiP ed un key file, che non dovete diffondere (tanto, non ha senso farlo). É solo per il vostro uso personale. Questo key file funzionerà anche con possibili versioni future.

É possibile anche la registrazione via e-mail. Mandate i soldi con la posta normale (non serve il disco) ed io vi spediró il key file.

Non ci sono differenze tra la versione registrata e quella non registrata! Supportate il software di qualità, registratevi.

#### $\mu$  HiP 8 / 60

## <span id="page-12-0"></span>**1.6 HippoPlayer distribution**

#### Distribuzione

HippoPlayer puó essere liberamente distribuito finché tutti i files vengano inclusi inalterati. Non é permesso un uso commerciale senza il permesso dell'

> autore .

Riviste per Amiga che vogliano mettere HiP in un cover disk dovrebbero mandarmi il corrispondente numero della rivista gratis.

### <span id="page-12-1"></span>**1.7 Where to get the latest versions**

Dove e come ricevere l'ultima versione di HiP

Surfisti Web possono prendere HiP da http://kalahari.ton.tut.fi/~k-p

Versioni beta pubbliche saranno disponibili anche lì.

---

Coloro che hanno accesso ad aminet possono downloadare HiP direttamente da mus/play/hippoplayer.lha.

 $---$ 

Potete anche provare la JuJu mAgicBoArD. Chiedete ai membri dei Zymosis per i numeri. :)

## <span id="page-12-2"></span>**1.8 HippoPlayer requirements**

Requisiti di sistema

Hardware:

Qualunque Amiga con un po´ di memoria ed il Kickstart 1.2 o superiore.

Software:

Reqtools.library (qualunque versione)

Inclusa in questo archivio c´é la versione per il kick1.3.

Il seguente software non é necessario, ma raccomandato:

Per poter... avete bisogno di...

--------------------------------------------------------------------------

```
Usare il sistema audio AHI installare il sistema audio AHI :)
Caricare XPK files xpkmaster.library e qualche sublib
Caricare PowerPacker files powerpacker.library
Caricare files lha, lzx e zip vedere
```
'archivers' Caricare altri files compressi xfdmaster.library Suonare SID files PlaySID.library Suonare moduli MED 4 voci medplayer.library v5+ Suonare moduli MED 5-8 voci octaplayer.library v5+ Suonare moduli OctaMED SS 1-64 voci octamixplayer.library V7+ Suonare moduli MusiclineEditor mline.library

Tutte le librerie si trovano nell'archivio.

reqtools.library e powerpacker.library copyright © Nico François. xpkmaster.library copyright © Urban Dominik Müller. PlaySID.library copyright © Per Håkan Sundell & Ron Birk. librerie medplayer, octaplayer e octamixplayer copyright © Teijo Kinnunen. xfdmaster.library copyright © Georg Hörmann. sistema audio AHI copyright © Martin 'Leviticus' Blom. mline.library copyright © Conny & Christian Cyréus

## <span id="page-13-0"></span>**1.9 Installing HippoPlayer**

Installazione

- · Copiate HiP e una delle icone ovunque teniate i vostri tools.
- · Copiate HippoPlayer.group in S: oppure definite il percorso dopo, nelle

preferences

· Copiate HippoPlayer.PS3M in S:.

.

- · Copiate le librerie di playing in Libs:.
- · Copiate la reqtools.library in Libs: Nota: Se avete già la reqtools.library installata, dovreste controllare la versione che avete e quella inclusa nell'archivio. Dovreste avere quella piú recente in LIBS:.

#### <span id="page-13-1"></span>**1.10 Supported music formats**

Formati musicali supportati

Spiegazione della lista:

```
Stop/Continue = 1 - La musica puó essere interrotta e continuata.
Multiple songs = 2 - I moduli possono avere piú di una canzone.
Volume = 3 - Il volume puó essere controllato.
End detect = 4 - La fine della canzone puó essere rilevata.
Forward/backward = 5 - Potete saltare avanti o indietro nella canzone.
CIA fast forward = 6 - Suonare 2x o 4x piú veloce con LMB/RMB e \prime>'
```

```
AHI support = 7 - La musica puó essere suonata con il
             device AHI
             .
I moduli dei formati contrassegnati con '*' hanno la routine di replay
all´interno del modulo stesso. Non posso garantire se funzionino oppure no.
Questa é anche la ragione per cui essi non sono nel player group file (non c´é
la routine).
Routines 1234567 Autore
--------------------------------------------------------------------
Routines integrate
David Whittaker <br>Delta Music v2.0 <br>X-x--x-* Bent Nielsen
                          x-x--x-* Bent Nielsen
Fred xx---x-* Frederic Hahn & JC
Hippel xx---x-* Jochen Hippel<br>Maniacs of Noise xxx--x
Maniacs of Noise <br>
x-x-x-x Maniacs of Noise<br>
x=-x-x-x Cachet Software
                          x----x-* Cachet Software
             MED 1-64ch
                               xx-xx-- Teijo Kinnunen
Music Assembler x-x--x-* Oscar Giesen & Marco Swagerman
MusiclineEditor xxx---- Conny & Christian Cyréus
Old Soundtracker xxxxxx- K-P Koljonen
             Protracker
                              xxxxxxx K-P Koljonen
             SID
                                     xx--x-- Håkan Sundell & Ron Birk
SIDMon v1.0 x----x-* Reiner van Vliet
                          -x---* Carsten Schlote
Routines nel file
            player group
             BP SoundMon v2.0 x-xxxx- Brian Postma
BP SoundMon v3.0 (v2.2?) x-xxxx- Brian Postma
DIGI Booster x-xxx-- Tomasz Piast (Tap)
Fasttracker 1 x-xxx-x Jarno Paananen
Fasttracker 2 x-xxx-x Jarno Paananen
Future Composer v1.0-v1.4 x-xx-x- SuperSero (of the Superions)
Hippel-COSO xxxx-xx Jochen Hippel
             IFF 8SVX/RIFF WAVE/AIFF samples
             x-xx--- K-P Koljonen
JamCracker x--x-x- M. Gemmel
Multitracker x-xxx-x Jarno Paananen
Oktalyzer --- Armin Sander
Taketracker x-xxx-x Jarno Paananen
             TFMX
                                   xxxxx-- Chris Hülsbeck
TFMX 7ch xxxxx-- Chris Hülsbeck & Jochen Hippel
The Player 6.1A x-x---- Jarno Paananen
THX Sound System xxxx--- Martin Wodok (Dexter/Abyss)
Screamtracker 3 x-xxx-x Jarno Paananen
```
#### <span id="page-15-0"></span>**1.11 Player group**

Player group

Il Player group (HippoPlayer.Group) é un file che consiste delle sopracitate La ragione di questo, é che mettendo quelle meno usate in un file separato, l´utilizzo della memoria viene ridotto di circa 40-50kB. Non molto, se pensate. Peró potrebbe essere abbastanza per prevenire qualche problema in situazioni di scarsa memoria. Potete decidere dove HippoPlayer deve cercare il player group nelle .

### <span id="page-15-1"></span>**1.12 Loading files**

```
Caricamento dei files
Normalmente tutti i moduli verranno caricati in CHIP.
I seguenti formati verranno suonati dalla FAST RAM e caricati lì se possibile:
-
-
- (solo i dati della canzone, i samples sono sempre in CHIP)
- Oktalyzer 8 channel modules
- 8-64 channel modules
  (solo se avete selezionato PT FAST RAM play)
- DIGI Booster
- THX
· I files compressi verranno caricati in CHIP e poi analizzati per vedere
  se dovrebbero essere messi in FAST.
· I files compressi con XPK possono essere identificati scompattando solo il
 primo pezzo del file che verrà usato per determinare se il modulo dovrebbe
  essere caricato in FAST.
· Files compressi con Lha, LZX e Zip possono essere controllati per un
  caricamento in FAST.
Vantaggi del caricamento in FAST:
  La FAST RAM é molto piú veloce della CHIP, così mixaggi e altri
  processi possono avvenire piú velocemente.
```
La CHIP RAM viene risparmiata per altre applicazioni.

## <span id="page-15-2"></span>**1.13 The Protracker format and the support for it in HippoPlayer**

Protracker

Il piú popolare formato su Amiga. HiP contiene la mia routine Protracker personale.

· Moduli in piú parti

Esistono dei moduli in giro con piú canzoni separate con il comando B. HiP vi permette di suonare questo tipo di moduli correttamente. Usate i gadgets '|<' and '>|' (o i rispettivi tasti) per selezionare canzoni differenti. Il primo player a supportare questa funzionalità :)

· Routine memoria Fast

Questo player puó suonare moduli PT dalla FAST RAM usando solo 1024 bytes di CHIP RAM. Utile per moduli molto grandi. Questa modalità può essere attivata dalle Prefs

· Vecchi moduli Soundracker

.

HiP identifica i vecchi moduli Soundtracker e li converte nel formato ←- Protracker. Questo porterà via momentaneamente memoria per il doppio della grandezza del modulo, ma non credo sia un grande problema perché i vecchi moduli ST

#### <span id="page-16-0"></span>**1.14 tfmx**

TFMX

.

tendono ad essere molto piccoli.

HiP puó suonare sia moduli TFMX a 4 che a 7 canali, inclusi gli eccellenti moduli di introduzione di Turrican 1, 2 e 3. Un modulo TFMX consiste di due files. Questi devono essere chiamati 'mdat.<name>' and 'smpl.<name>'. Per suonarli, selezionate 'mdat.<name>'. HippoPlayer proverà allora a caricare il file 'smpl.<  $\leftrightarrow$ name>'.

Alternativamente potete usare il formato TFHD per i moduli TFMX.

La frequenza di mixaggio del replayer di moduli TFMX a 7 canali puó essere cambiata. Piú alto é il valore, migliore é la qualità e maggiore il carico della CPU. Se perdete alcune note o sentite "crepitio" nel suono provate ad abbassare la frequenza di mixaggio nelle preferences

<span id="page-16-1"></span>**1.15 ps3m**

PS3M

Con il termine 'PS3M', trovano applicazione i seguenti formati:

· Screamtracker ]I[ ·~Protracker ·~Fasttracker 1 & 2 ·~Taketracker · Multitracker

Jarno Paananen (Guru/Sahara Surfers) ha creato le routines per questi. Sono state integrate in un sistema di mixaggio che permette di suonare 1-32 voci simultaneamente mixandole attraverso quattro canali. La routine di mixaggio é estremamente veloce. Anche su un Amiga 500 moduli a 8 voci possono essere ascoltati con una qualità accettabile. La routine consuma un bel po' di memoria per i suoi buffer, per cui non siate sorpresi.

Le frequenze di mixaggio possono essere modificate. Di nuovo, piú alto é il valore, migliore é la qualità e maggiore é il carico per la CPU. Usare il modo "system friendly" su un A500 probabilmente bloccherà completamente il computer, per cui dovreste usare il modo "killer" per la migliore qualità.

PS3M permette frequenze di mixaggio superiori a 28 kHz, che costituiscono normalmente il limite hardware. In alcune modalità di schermo AGA (anche ECS?) frequenze piú alte sono possibili. Questo é ció che ho scoperto dopo un po' di esperimenti. Io ho usato il modo massimo overscan.

Frequenza massima di mixaggio per le modalità schermo

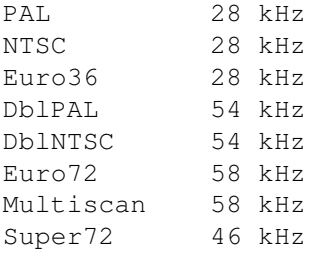

NOTA: Se usate una frequenza di mixaggio troppo alta, il suono verrà distorto.

Il modo a 14-bit supporta la calibratura CyberSound per la migliore qualità possibile.

Il modo "Killer" causerà allarmi Enforcer! Esso modifica alcuni vettori di interrupt. Non usate Enforcer con il modo "Killer".

Questi moduli possono e dovrebbero essere suonati dalla FAST RAM.

I moduli PS3M possono essere configurati con le o con un file di configurazione

.

#### <span id="page-18-0"></span>**1.16 PS3M configuration file**

File di configurazione PS3M

É possibile controllare PS3M attraverso il config file: 'S:HippoPlayer.PS3M'. HiP configurerà PS3M in base al config file ogni volta che un modulo viene caricato.

Nell'HippoPlayer.PS3M potete inserire settaggi PS3M per ogni numero di canali e per specifici moduli. Nei settaggi dei canali e delle canzoni potete rimpiazzare il numero che non volete cambiare con dei ?. Utile quando volete controllare la frequenza di mixaggio da HiP e il volume boost dal config file.

Il file si capisce senza troppi problemi così dovreste essere in grado di editarlo facilmente. Se non volete usare il config file potete cancellarlo da S: oppure disabilitarlo dalle prefs.

#### <span id="page-18-1"></span>**1.17 sid**

SID

Questi sono moduli rippati da giochi e demos del C64. Sono supportati sia files normali + icona che files a formato unico. Il playing avviene con la PlaySID.library di Håkan Sundell e Ron Birk. Ottimo lavoro, ragazzi!

\*\*\* Nota 1: Sotto Kickstart 1.2/1.3 la playsid.library v1.1 non funziona perché utilizza alcune funzioni del Kick2.0+. Ho fatto un piccolo patch per superare il problema. Questo patch funziona SOLO con la libreria versione v1.1 ed il Kick1.2/1.3.

\*\*\* Nota 2: Se utilizzate l´eccellente Executive dovreste regolarlo in modo che utilizzi una sincronizzazione diversa dalla CIAB perché la playsid.library ha bisogno della CIAB per suonare.

## <span id="page-18-2"></span>**1.18 med**

MED

HippoPlayer supporta differenti formati MED: MMD0, MMD1, MMD2, e MMD3.

I moduli a 4 voci vengono suonati con la medplayer.library V6 o superiore. Quelli a 5-8 voci vengono suonati con la octaplayer.library V6 o superiore. Quelli a 1-64 voic (fatti con OctaMed SoundStudio) vengono suonati con la octamixplayer.library V7 o superiore.

I pochi parametri configurabili sono stati implementati usando i settaggi PS3M nelle . Essi sono i seguenti:

- Modo High Quality con moduli 5-8 voci e la octaplayer.library viene abilitata quando la frequenza di mixaggio PS3M é di almeno 25000 Hz. In caso contrario é disabilitata.

- La frequenza di mixaggio quando si usano moduli 1-64 voci e la octamixplayer.library é la stessa di quella nei settaggi PS3M.

- Il modo di play quando si usano moduli 1-64 voci e la octamixplayer.library é 8-bit finché non avete 14-bit stereo settato nei settaggi PS3M. In questo caso, la octamixplayer.library userà anche un output a 14-bit.

#### <span id="page-19-0"></span>**1.19 Sample play support in HippoPlayer**

#### Audio samples

HiP é in grado di suonare i seguenti formati di samples audio:

- IFF 8SVX 8-bit mono/stereo
- AIFF 8/16-bit mono/stereo
- RIFF WAVE PCM 8/16-bit mono/stereo

I samples possono essere di lunghezza illimitata perché i dati sono caricati in piccole parti mentre il sample viene suonato. Attualmente questo metodo non è molto buono per piccoli samples (però funziona). I samples compressi non sono ancora supportati, ma sto pensando di aggiungere un supporto XPK.

É necessaria un po' di memoria per i buffer (l'ammontare puó essere regolato nelle

prefs

). La routine può usare fino a 12 buffers, di cui 8 in CHIP. Questo può essere molto se la grandezza del buffer è grande.

#### Modalità schermo

con frequenza di refresh di 15kHz (p.es. PAL e NTSC) limitano la frequenza massima di mixaggio a 28kHz. HiP è capace di suonare più di 28kHz in queste modalità schermo riducendo la frequenza di campionamento in tempo reale. Questo (logicamente) prende un po' di memoria e di potenza della CPU in più. Dato che l'operazione di riduzione viene avviata quando la frequenza di refresh è di 15 kHz, non so come questo funzioni su SCHEDE GRAFICHE.

Di default i samples a 16-bit vengono convertiti a 8-bit prima di essere suonati. Ad ogni modo, una migliore qualità del suono puó essere ottenuta selezionando 14-bit output. Questo puó essere fatto nelle sotto i

settaggi PS3M , dove dovreste abilitare la calibratura CyberSound. (Nuovamente, la conversione consuma CPU.)

Non c'é uno "standard" di output a 14-bit per suonare i samples, le uniche scelte sono output a 8-bit e output a 14-bit calibrato.

Da notare che con l'output dei sample a 14-bit il gadget del volume non ha nessun effetto. Questo a causa del modo particolare di emettere il suono.

# <span id="page-20-0"></span>**1.20 How to use HippoPlayer**

Come usare HippoPlayer Gadgets & tastiera Come controllare HippoPlayer con mouse e tastiera. Preferences Come adattare HippoPlayer ai vostri bisogni. Opzioni da CLI Come usare HippoPlayer dalla Shell. ARexx Come usare l'interfaccia Arexx di HippoPlayer. Sviluppatori Come creare programmi esterni per HippoPlayer.

# <span id="page-20-1"></span>**1.21 Gadgets & keyboard controls**

L'interfaccia utente ------------------------------------------------------ | -------------------------------------------------- | | | Modinfo/Scope | | | -------------------------------------------------- | |  $\mid$   $<<$  $\vert <$  $\,<\,$  $\rightarrow$ >>  $>$ | >>|  $|||$  $\widehat{\phantom{a}}$ i |  $\overline{\phantom{a}}$ Volume slider New Add Del Prg M

| F --------------------------------------------- | | i | | | |  $\overline{1}$ | | | | e | | | | | | | | s | Filebox  $| \cdot |$ | l | | | | i | | | | d | | | | e | | | | r |-------------------------------------------- | -----------------------------------------------------| La finestra È una AppWindow. Potete depositare le icone su di essa e queste verranno aggiunte alla lista e suonate. Altri tasti Tasto destro: Premendo RMB la finestra si minimizzerà cosicché verrà solo la titlebar. Premetelo nuovamente sulla finestra attivata per espanderla. [ARROW UP] e [Tastierino numerico 8]: Seleziona il modulo precedente. [ARROW DOWN] e [Tastierino numerico 2]: Seleziona il prossimo modulo.

[F1-F10]: Carica e suona un modulo o una lista di moduli.

S Pr |

| |

Potete configurare i tasti funzione dalle prefs . [Z]: Mostre/Nasconde la finestra degli Scopes . [O]: Inserisce un commento al file scelto. [E]: Esegue un file scelto con un. [7/8/9/0]: Visualizzazione Titlebar 7 = Tempo trascorso dall'inizio del modulo/N\ ← textdegree{} pattern suonati su pattern totali 8 = Orologio, Memoria CHIP & FAST libera 9 = Nome del modulo 0 = Tempo trascorso dall'inizio del modulo/durata totale del modulo e N\textdegree{} pattern suonati su pattern totali. [G/H]: Selezione rapida del modo di play: G = Setta il modo di play in 'List repeatedly' . H = Setta il modo di play in 'Modules in random order' . [[]: Unisce una programma di moduli alla fine della lista. Vedi 'Prg' . [~]: Minimizza la finestra così da mostrare solo titlebar e la fa tornare alla grandezza originale. Potete fare la stessa cosa così: · Clickate sul gadget di zoom · Clickate il RMB su qualcosa che non ha funzioni assegnate al RMB. Questo tasto puó anche essere usato insieme agli hotkeys per portare la finestra di HiP in primo piano. Utile se l'avete persa fra dozzine di schermi e finestre. [LAMIGA+LSHIFT+CONTROL]: La combinazione degli hotkeys . Premete [HOTKEY]+[tasto] per usare i tasti di HiP SENZA attivare prima la finestra. Questo é uno dei due modi (l´altra é l'ARexx ) di controllare HiP

```
quando esso é nascosto!
```

```
[HOTKEY] + [H]: Nasconde completamente la finestra di HiP.
   Questo la fà anche apparire se nascosta.
   Anche il tasto [~] farà lo stesso, vedi sopra.
[HOTKEY] + [1]: Riduce/ingrandisce la finestra. Vedi [~].
```
## <span id="page-23-0"></span>**1.22 Filebox**

Filebox

Questa é la lista dei moduli. Ci sono due modi di selezione dei moduli:

- · Clickare LMB su uno dei nomi.
- · Usate le frecce Sú e Giú per scrollare la lista. Shift aumenta la velocità di scroll.

Gli oggetti selezionati verranno inclusi nella barra di selezione.

## <span id="page-23-1"></span>**1.23 File slider**

File slider

Potete scorrere la lista dei moduli muovendolo.

## <span id="page-23-2"></span>**1.24 Volume slider**

Volume slider

```
Tastiera: [V], [B]
Tastierino numerico: [-], [+]
```
Vi permette di settare il volume. Notate che non tutti i formati musicali supportano il cambiamento di volume.

#### <span id="page-23-3"></span>**1.25 Prefs**

Tasto sinistro:

Prefs

Tastiera: [R]

Mostra la finestra delle prefs. Potete anche richiuderla con questo bottone. Notate che tutti i tasti funzionano anche dalla finestra delle prefs.

---

Tasto destro: Rimuove/reinserisce il filebox Rimuove e reinserisce il filebox con la lista dei files.

## <span id="page-24-0"></span>**1.26 sort**

Tasto sinistro: Ordina la lista Tastiera: [S] Ordina la lista alfabeticamente. Sezioni divise nella lista vengono ordinate separatamente. Con molti files puó essere un po' lento.  $-$ --Tasto destro: Trova in base al pattern di ricerca Tastiera: [F], [SHIFT+F]

Trova il modulo nella lista in base al pattern di ricerca. [SHIFT+F] continua la ricerca.

## <span id="page-24-1"></span>**1.27 move**

Tasto sinistro:

Muove un file

```
Tastiera: [M]
Tastierino numerico: []]
```
Rimuove un modulo dalla lista. Per reinserirlo ripremete [M] (anche il bottone di play (simbolo: '>', tasto: [RETURN] o [ENTER]) avranno la stessa funzione).

 $---$ 

Tasto destro:

Inserisce un divider nella lista

Tastiera: [Q]

Inserisce un divider nella lista. Con i dividers potete creare sezioni nella

```
stessa, per esempio una sezione divisa per ogni autore. Vedi
                Prefs
                .
```
## <span id="page-25-0"></span>**1.28 Module program**

Tasto sinistro:

```
Carica una lista di moduli
Tastiera: [P]
Tastierino numerico: [.]
Attiva un requester per selezionare la lista di moduli da caricare.
Quella esistente verrà azzerata.
---
Tasto destro:
Salva una lista di moduli
Tastiera: [W]
Salva una lista di moduli.
1.29 delete
Tasto sinistro:
Toglie un modulo
Tastiera: [D], [BACKSPACE]
Tastierino numerico: [[]
Toglie il modulo selezionato dalla lista.
---
Tasto destro:
Elimina file/cancella sezione divisa
Keyboard: [SHIFT+D], [SHIFT+BACKSPACE]
Elimina il file selezionato sia dalla lista che dal disco. Fate attenzione!
Questa funzione su un divider rimuoverà il divider e tutti i files 'sotto' quel
particolare divider dalla lista.
Notate che usando il gadget si attiverà un requester 'Are you sure?' (Siete sicuri ←
   ?), mentre
```
con la tastiera questo non succederà.

## <span id="page-26-0"></span>**1.30 add**

Tasto sinistro:

Aggiunge moduli alla lista

Tastiera: [A] Tastierino numerico: [0]

Aggiunge moduli alla fine della lista, usando il file requester. Potete anche aggiungere directories; HiP farà uno scan ricorsivo della directory aggiungendo tutti i files e le directories trovate.

```
Ogni directory aggiunta puó avere il proprio
                divider di lista
```
.

Il file requester é quello della Reqtools.library. Per scegliere piú files e directories clickateli con SHIFT premuto.

 $-$ --

Tasto destro:

Inserisci files

```
Tastiera: [T]
Tastierino numerico: [/]
```
Come 'Add', ma i files aggiunti vengono inseriti nella lista dopo il file correntemente selezionato.

## <span id="page-26-1"></span>**1.31 new**

Tasto sinistro:

Nuovo

Tastiera: [N]

Azzera la lista dei moduli, ne seleziona di nuovi e suona il primo.

 $-$ 

Tasto destro:

Azzera la lista

Tastiera: [C]

Azzera la lista dei moduli.

#### <span id="page-27-0"></span>**1.32 Module info**

Tasto sinistro:

Module-Info

Tastiera: [I]

Apre la finestra di informazioni sul modulo. Varie informazioni sul modulo attualmente caricato verranno visualizzate nella stessa.

Scorrete il testo con la scrollbar o con i tasti cursore (scroll piú rapido con il tasto SHIFT premuto). La finestra puó essere chiusa clickando 'i' nuovamente, premendo il tasto [I], clickando il gadget di chiusura della finestra o RMB sulla finestra.

I nomi dei samples vengono mostrati se il modulo é in uno dei seguenti formati: Protracker, DIGI Booster, Screamtracker ]I[, Fasttracker 1 & 2, Taketracker, Multitracker.

Sample playing

Solo per moduli Protracker che sono stati caricati in memoria Chip. (La routine PT

deve essere settata su 'Normal'.)

Per suonare un sample clicka LMB sul nome del sample. La nota del sample puó essere definita dalla coordinata X del puntatore del mouse: l'angolo piú a sinistra della finestra é C-1 e quello piú a destra B-3.

---

Tasto destro:

Info su HippoPlayer

Tastiera: [HELP]

Apre la finestra di About. L'utilizzo di questa finestra è come quello della finestra Module-Info.

## <span id="page-27-1"></span>**1.33 eject**

Eject

Tastiera: [TAB]

Smette di suonare ed elimina il modulo corrente. La memoria allocata dal modulo verrà liberata.

#### <span id="page-28-0"></span>**1.34 pause**

Pausa

```
Tastiera: [SPACE]
Tastierino numerico: [5]
```
Ferma e fà ripartire la musica. Nella parte superiore della finestra apparirà un messaggio quando la pausa è attivata (per esempio mentre nessun modulo viene suonato).

## <span id="page-28-1"></span>**1.35 Next module**

```
Modulo successivo
```

```
Tastiera: [L]
Tastierino numerico: [6]
```
Carica e suona il modulo seguente.

## <span id="page-28-2"></span>**1.36 Previous module**

Modulo precedente

```
Tastiera: [K]
Tastierino numerico: [4]
```
Carica e suona il modulo precedente.

## <span id="page-28-3"></span>**1.37 Next subsong**

```
Sub-song successiva
Tastiera: [ARROW RIGHT]
```
Tastierino numerico: [6] Suona la canzone seguente.

# <span id="page-28-4"></span>**1.38 Previous subsong**

```
Sub-song precedente
Tastiera: [ARROW LEFT]
Tastierino numerico: [4]
Suona la canzone precedente.
```
## <span id="page-29-0"></span>**1.39 forward**

Avanti

```
Tastiera: [.]
Tastierino numerico: [3]
In generale questa funzione salta in avanti di una posizione.
Se il formato del modulo supporta
                pos/len
                :
· LMB + 'Forward' = Salta in avanti di una posizione
  Tastiera: [.], tastierino numerico [3]
· RMB + 'Forward' = Raddoppia la velocità
  Tastiera: [SHIFT+.], [SHIFT] + tastierino numerico [3]
Se il formato del modulo non supporta
                pos/len
                :
· LMB + 'Forward' = Raddoppia la velocità
  Tastiera: [.], tastierino numerico [3]
· RMB + 'Forward' = Quadruplica la velocità
  Tastiera: [SHIFT+.], [SHIFT] + tastierino numerico [3]
Per ritornare a velocità normale, potete fare quanto segue:
· Premete il bottone 'Forward'.
· Premete il tasto 'Forward' key [.], tastierino numerico [3].
· Premete il bottone
                'Pause'
                 due volte.
. Premete il tasto
                'Pause'
                 due volte.
```
## <span id="page-29-1"></span>**1.40 backward**

Indietro

```
Tastiera: [,]
Tastierino numerico: [1]
Salta al pattern precedente.
```
# <span id="page-30-0"></span>**1.41 play**

Play

```
Tastiera: [RETURN]
Tastierino numerico: [ENTER]
```
Carica e suona il modulo selezionato. Se fate 'Play' il modulo già caricato ripartirà daccapo. Se non é stato selezionato nulla, attiva il file requester.

 $---$ 

```
Tasto destro:
```
Suona un modulo in modo casuale

Tastierino numerico: [\*]

Carica un modulo a caso e lo suona.

### <span id="page-30-1"></span>**1.42 Modinfo/scope toggle**

Tasto sinistro: Apre/chiude la finestra Module-Info Questa funzione è uguale a LMB + i .  $---$ Tasto destro: Apre/chiude la finestra degli Scopes Apre e chiude la finestra degli Scopes

## <span id="page-30-2"></span>**1.43 Configuring HippoPlayer**

.

#### Preferences

Clickando sul gadget "Prefs" potete configurare HippoPlayer usando i gadgets. I requester a scelta multipla possono essere attivati con RMB sui gadgets con le 'orecchie'.

General

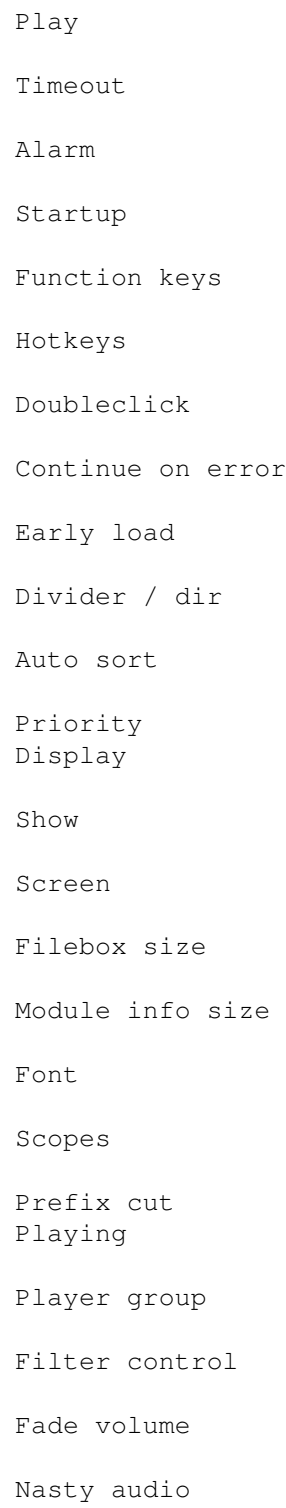

VBlank timer Protracker tempo PT replayer TFMX rate Sample buffer Force sampling rate Loading Modules Programs Archivers Doublebuffering XPK identify XFDmaster library File match pattern PS3M PS3M settings AHI AHI audio system settings Save, Use, Cancel

# <span id="page-32-0"></span>**1.44 Preferences: General/Play**

Play

- · List repeatedly Suona la lista in continuazione.
- · List once Suona la lista una volta e si ferma.
- · Module repeatedly Suona un modulo in continuazione.
- · Module once Suona un modulo una volta e si ferma.
- · Modules in random order Suona i moduli in ordine casuale. Quando i moduli iniziano ad essere suonati, lo stesso modulo non verrà ripetuto finché tutti gli altri moduli non

```
verranno suonati.
```
'Play' ha effetto sulle routines in cui la fine della canzone puó essere rilevata ←

## <span id="page-33-0"></span>**1.45 show**

.

Show (Info nella Titlebar della finestra)

· Time, pos/len, song

Mostra il tempo suonato, song position/length e song number/max song (#n/n) in base al tipo di modulo suonato, ed il nome dello stesso.

· Time/duration, pos/len

Questo é uguale a quello sopra ma solo con moduli Protracker e sample audio. Se abilitato, HiP calcolerà la durata dei moduli PT e dei sample audio e la mostrerà nella titlebar.

· Clock, free memory

Visualizza l'orologio (24h) e la CHIP e la FAST libera in kilobytes.

· Module name

Visualizza solo il nome del modulo.

## <span id="page-33-1"></span>**1.46 Filter control**

Filter control

Filtro controllato dal modulo, spento oppure acceso.

#### <span id="page-33-2"></span>**1.47 Module directory**

Module directory

Seleziona la directory di default dei moduli.

### <span id="page-33-3"></span>**1.48 Program directory**

Program directory

Seleziona la directory di default delle liste di moduli.

## <span id="page-34-0"></span>**1.49 screen**

Screen

Seleziona uno schermo public. Tutte le finestre di HiP ed i requester verranno aperti sullo schermo definito. Se lo schermo non é disponibile, verrà usato quello di default (di solito quello del Workbench).

#### <span id="page-34-1"></span>**1.50 Protracker tempo**

Protracker tempo

```
Abilita o disabilita il comando tempo del Protracker. Si applica a vecchi moduli
che usano velocità piú alte di $1F. Si applica anche a moduli in formato
"The Player".
```
## <span id="page-34-2"></span>**1.51 PT replayer**

Protracker replayer

· Normal

Usa la normale routine Protracker per suonare i moduli dalla CHIP RAM.

· Fastram

Suona i moduli PT dalla FAST RAM.

.

· PS3M

Usa il PS3M di Guru per suonare i moduli dalla CHIP o dalla FAST. In questo modo potete usare quei modi azzeccati, per esempio ascoltare moduli Protracker in real surround

#### <span id="page-34-3"></span>**1.52 scopes**

Scopes

Seleziona uno degli scopes clickando il gadget del tipo e quello delle barre. Il pulsante 'Scope on/off' o il tasto 'z' o RMB nel 1/3 della finestra principale lo faranno partire. Potete chiudere uno Scope chiudendo la sua finestra, clickando nuovamente il gadget o premendo RMB nella finestra degli Scopes.

Questi sono solo per moduli Protracker: Type · Quadrascope (& bars) Questo é come quello nel Protracker. Ordine dei canali: 1,2,3,4. · Hipposcope (& bars) Non avrei potuto inventare un nome migliore... I suoni bassi con questo sono carini. Ordine dei canali: 1,2,3,4. · Frequency analyzer (& bars) Questo carica di piú il processore. Ce n'é uno per il lato sinistro e uno per il destro. Deve mostrare frequenze senza tener conto del valore dei periodi. Non é FFT (?), ma é basato su una strana idea di Guru... I suoni bassi sono a sinistra mentre gli alti sono a destra. Ordine dei canali: 1,4,2,3. ·~Patternscope Protracker-emulator... Visualizza i pattern, quattro VU-meters finti e quattro piccoli indicatori di periodo. Canali: 1,2,3,4. · F. Quadrascope (& bars) F. significa filled (riempito). Ispirato dalla routine S2 di Guru diversi anni fa. Canali: 1,2,3,4. Bars Queste proveranno a visualizzare il volume ed il periodo di ogni canale. La posizione verticale rappresenta il periodo del sample e quella orizzonale il volume del sample. Ci sono circa gli stessi Scopes per il PS3M: Quadrascope (stereoscope), hipposcope, frequency analyzer and filled quadrascope (stereoscope). Niente bars. Il sample player ha il monoscope e il filled monoscope. Gli Scopes necessiteranno di qualche kilobyte di memoria per i buffers. Sono eseguiti con priorità di -30 così non interferiranno con nulla di importante. **1.53 TFMX rate**

<span id="page-35-0"></span>TFMX rate

Frequenza di mixaggio per la routine TFMX a 7 voci.

### <span id="page-36-0"></span>**1.54 Sample Buffer**

Sample Buffer

Definisce la grandezza del buffer di CHIP RAM per il sample player . La memoria utilizzata é il doppio della grandezza del sample. Valori bassi possono essere buoni per hard disk veloci mentre valori alti sono meglio con supporti lenti.

#### <span id="page-36-1"></span>**1.55 Force sampling rate**

Force sampling rate

Questo é un settaggio per il sample player .

.

Normalmente la frequenza di campionamento é contenuta nell'header di un sample. Questo slider vi permette di superare quella frequenza cosicché HippoPlayer userà questo nuovo valore al posto di quello trovato nel sample.

Per disabilitare il superamento posizionate lo slider totalmente a sinistra.

\*\* NOTA! La frequenza di campionamento puó essere superiore a 28.0 kHz solo con specifiche

modalità di schermo

## <span id="page-36-2"></span>**1.56 timeout**

Timeout

Setta un periodo da suonare (min:sec). Disabilitato nella posizione piú a ← sinistra. Timeout puó avere effetto su tutti i moduli o su quelli la cui fine non puó essere rilevata. Questo lo potete selezionare premendo 'Timeout'.

Esempio: Suona moduli Protracker finché finiscono e moduli PSID per, diciamo 3 minuti. Oppure potete suonare tutti i tipi di moduli per soli 30 secondi (intro scan:).

<span id="page-37-0"></span>Filebox size

Definisce il numero di files mostrati simultaneamente nella finestra principale. Il minimo é 3 ed il massimo é 50. Se il valore é troppo grande per lo schermo corrente verrà troncato. La finestra dei files puó essere rimossa settando come grandezza 0.

#### <span id="page-37-1"></span>**1.58 Module info size**

Module info size

Seleziona il numero delle linee che la finestra delle info del modulo puó ← contenere.

#### <span id="page-37-2"></span>**1.59 archivers**

Archivers

HiP puó decomprimere e suonare moduli compressi con LhA, LZX e Zip. Dovete specificare il path, un comando e le opzioni per ognuno.

Gli archivi verranno estratti in una directory temporanea che verrà creata nel path definito dall´utente. (RAM: é sempre piú veloce mentre l'HD é buono per risparmiare memoria.) La directory verrà quindi analizzata ed il primo modulo verrà caricato.

Requisiti

- · LhA, LZX o UnZip, in base al tipo di file compresso che avete. Definire l'esatta posizione di ognuno (p.es. dh1:bucket/lha)
- · comandi 'Run' e 'Delete' in C: (o nel path).

Consigli

- · I Files archiviati possono essere compattati con XPK, FImp, Powerpacker o in qualunque formato la XFDmaster.library possa scompattare. Per esempio, potreste usare xpkDLTA per codificare un modulo e poi farne un LhA. Dà una compressione molto buona in caso di dati audio.
- · Potete inserire sia files TFMX mdat.\* che smpl.\* in un archivio!

Nota per Kick 1.2/1.3

LhA é probabilmente l´unico che funzionerà bene. Se il comando di default unzip fallisce potreste provare questo: 'C:unzip >nil: -o -qq "%s" -d '

Comandi per gli Archivers

```
LhA: c:lha >nil: x -IqmMNXQw "%s"
c:lha il programma lha col path completo
>nil: ignora tutto l´output
x extrae i files
-IqmMNXQw I ignora la variabile LHAOPTS
   q é silenzioso
   m nessun messaggio di richiesta
   M non mostra i files
   N nessun indicatore di progresso
   X non necessita del suffisso .lha nel nome del file
   Qw disabilita le wildcards
"%s" %s é l´archivio da estrarre.
LZX: lzx >nil: -m -q -X0 x "%s"
-m -q -X0 m nessun messaggio di richiesta
             q é silenzioso
   X0 non necessita del suffisso .lzx nel nome del file
x extrae i files
Zip: unzip >nil: -qq "%s"
-qq qq é molto silenzioso
```
#### <span id="page-38-0"></span>**1.60 PS3M settings**

Settaggi PS3M

Questa routine (di Guru/S2) puó suonare S3M, XM, FTM, MOD e MTM. Alcune di queste hanno effetto anche sui moduli MED .

```
Play mode
```
· Surround

Suona un po' del lato destro a sinistra e viceversa. Il valore stereo puó essere modificato con lo slider stereo nelle Prefs. 50% è surround normale, 0% è mono e 100% è stereo.

·~Stereo

Suona metà dei canali a sinistra e metà a destra.

·~Mono

Suona tutti i canali da entrambe i lati.

·~Real Surround

Quasi uguale a Surround, ma usa più memoria.

· 14-bit stereo

Miglior qualità, maggior carico per la CPU, maggior uso di memoria e livello di volume più basso.

Il miglior modo per la maggior parte delle situazioni é Stereo. Per moduli con molti canali usate 14-bit stereo.

Potete suonare moduli in stereo o in mono con il Surround regolando il valore stereo. La differenza tra questo e i modi Mono e Stereo reali é un livello di volume piú basso.

#### Priority

 $\cdot$  -10 to +9

Setta la priorità per il modo "system friendly".

· Killer

Disabilita il sistema e ferma la maggior parte del DMA per ottenere la ← migliore qualità. La linee blu rappresentano il tempo libero della CPU. Per fermare premere i due bottoni del mouse. Non usate Enforcer!

Mixing buffer size

Buffers minori danno un tempo di risposta piú rapido, ma riducono il buffer di "backup" provocando piú "salti".

Mixing rate

Frequenza di mixaggio in kHz. Vedi PS3M

.

#### Volume boost

Rende il suono piú chiaro e forte (usatelo con 8 o piú canali). Sentirete il cambiamento quasi immediatamente.

Stereo level

Funziona solo con il modo "Surround"! Potete regolare l´intensità dello stereo. 0% é mono, 100% é stereo, e 50% é il valore normale per il surround.

#### Use CyberSound calibration

Settate lo switch e il nome del file di calibratura. La calibratura CyberSound ha effetto quando avete anche abilitato la modalità 14-bit stereo. Anche il sample player a 16-bit userà questa modalità di uscita se l'avete abilitata qui.

Creare una tabella di calibratura specifica diminuirà il livello del rumore e migliorerà la qualità. Questo puó essere fatto con 14Bit\_Calibration, che si trova nella directory HippoPlayer/Support/. Il programma appartiene al sottosistema audio CyberSound di Christian Buchner. Grazie! Di default la tabella di calibratura verrà salvata in ENVARC:CyberSound/SoundDrivers/14Bit\_Calibration.

Dovreste veramente provarlo! La qualità sonora é molto buona comparata con quella a 8-bit o con lo standard audio a 14-bit!

Usa S:HippoPlayer.PS3M configuration file

```
Usa uno speciale
              config file
               per configurare PS3M.
```
### <span id="page-40-0"></span>**1.61 Fade volume**

Fade volume

Funziona per le routines che supportano il volume. Esso aumenterà gradualmente all'inizio del modulo e diminuirà gradualmente alla fine.

#### <span id="page-40-1"></span>**1.62 hotkeys**

Hotkeys

Ogni funzione dei tasti in HiP puó essere richiamata usando questo hotkey:

[LAMIGA+LSHIFT+CONTROL]+<tasto>

Questo é per controllare HiP quando la sua finestra non é attiva. Per esempio, potete disegnare con un programma di disegno e cambiare il modulo che HiP sta suonando con la combinazione di tasti appropriata.

Qui potere abilitare/disabilitare gli hotkeys. Notate che qualche altro programma potrebbe usare gli stessi hotkeys!

## <span id="page-40-2"></span>**1.63 doubleclick**

Doubleclick

Quando abilitato, un modulo puó essere caricato e suonato con un doubleclick sullo stesso (nella lista).

#### <span id="page-41-0"></span>**1.64 XPK identify**

XPK identify

Se attivo, tutti i files compressi con XPK verranno controllati per vedere se dovrebbero essere caricati in FAST RAM. Dovreste settarlo se ascoltate moduli suonati col PS3M.

#### <span id="page-41-1"></span>**1.65 XFDmaster library**

XFDmaster library

Usa XFDmaster.library per caricare files compressi con quasi qualunque formato di compressione. La xfdmaster.library in libs: é logicamente richiesta.

### <span id="page-41-2"></span>**1.66 Continue on error**

Continue on error

Se questo switch é abilitato, errori che dovessero verificarsi in fase di caricamento verranno ignorati, il file verrà saltato e verrà caricato il prossimo. Dopo cinque errori la procedura verrà interrotta.

#### <span id="page-41-3"></span>**1.67 doublebuffering**

Doublebuffering

Normalmente quando caricate un modulo, quello che si sta suonando viene eliminato. Con questo bottone potete forzare HiP a suonare il modulo corrente e a caricare il prossimo allo stesso tempo. Utile per utilizzatori di floppy, non c´é nessun intervallo tra i moduli suonati. Se non c´é abbastanza memoria per contenere due moduli allo stesso tempo, quello che si sta suonando verrà tolto prima di caricare il successivo.

#### <span id="page-41-4"></span>**1.68 Nasty audio**

Nasty audio

Seleziona la priorità di allocazione dei canali audio. Se attivo, nessun programma tranne HiP puó usare i canali. PS3M usa sempre la massima priorità.

#### <span id="page-41-5"></span>**1.69 VBlank timer**

VBlank timer

Seleziona il metodo di sincronizzazione per suonare i moduli: VBlank oppure CIA.

Usate questo switch se non volete che HiP usi uno dei quattro timer CIA. Il VBlank suona con velocità errata su schermi che non siano a 50Hz.

Questo switch non ha nessun effetto sui seguenti: PS3M, SID, Sonic Arranger, TFMX, TFMX 7c, MED, The Player 6.1a, DIGI Booster. Essi usano la propria sincronizzazione.

Il Tempo verrà disabilitato quando si suoneranno moduli PT con il VBlank.

## <span id="page-42-0"></span>**1.70 priority**

Priority

Seleziona una priorità per i processi di HiP: -1, 0, +1. Ha effetto su tutto tranne che sugli Scopes.

## <span id="page-42-1"></span>**1.71 startup**

Startup

Se abilitato, HiP suonerà non appena caricato. Il modulo o la lista di moduli che deve essere suonata puó essere scelta clickando il gadget 'Startup'.

## <span id="page-42-2"></span>**1.72 alarm**

Alarm

Setta un orario in cui HiP deve suonare un modulo (lo stesso del startup module). Controllate l'allarme con lo slider, hh:mm. Per abilitarlo, settate la titlebar info sull'orologio. Per riabilitarlo, settate la titlebar su qualcos'altro e poi di nuovo sull'orologio.

### <span id="page-42-3"></span>**1.73 Function keys**

Function keys

Potete installare un modulo o una lista di moduli per ognuno dei tasti funzione (F1-F10) clickando questo gadget. Allora, quando premerete un tasto funzione, la lista di moduli o il modulo corrispondente verrà caricato e suonato.

#### <span id="page-43-0"></span>**1.74 Player group**

Player group

Status

Player group loaded/not loaded (caricato/non caricato).

Mode

Loading conditions.

- · All on startup: carica il group immediatamente
- · All on demand: carica il group quando c'é la richiesta di una routine
- · Disable: non carica il group e lo elimina dalla memoria se già caricato
- · Load single: carica una routine dal group quando ce n'é bisogno

File

```
Seleziona il file
               player group
                .
```
## <span id="page-43-1"></span>**1.75 font**

Font

Seleziona un font di 8x8 pixel (solo kick2.0+). Tutti i fonts con larghezza fissa e altezza di 8 pixel verranno analizzati e solo quelli di 8x8 pixel verranno visualizzati.

### <span id="page-43-2"></span>**1.76 Divider / Directory**

Divider / Directory

Quando si aggiungono directories, a volte é utile avere dei separatori di lista per ogni directory inserita. Questo switch fà giusto questo.

## <span id="page-43-3"></span>**1.77 Auto sort**

Auto sort

Se abilitato, la lista dei moduli verrà sempre ordinata automaticamente dopo aver aggiunto files e directories con il file requester.

#### <span id="page-44-0"></span>**1.78 Filename prefix cut**

Filename prefix cut

Seleziona il prefisso da tagliare. Il valore 3 taglierà prefissi come "mod.", "xm." ecc. dai nomi nel filebox. Questo avrà anche effetto per l'ordinamento dei nomi.

## <span id="page-44-1"></span>**1.79 Early load**

Early load

Seleziona a quanti pattern dalla fine deve iniziare a caricare il modulo successivo. Funziona con formati che supportano position/length.

Attualmente é una funzione un po' "zoppa", perché il modulo caricato inizia ad essere suonato immediatamente. Forse un giorno lo finiró.

#### <span id="page-44-2"></span>**1.80 File match pattern**

File match pattern

Maschera per i nomi dei files da selezionare nei requesters e per aggiungere files.

## <span id="page-44-3"></span>**1.81 AHI sound system**

#### AHI sound system

Il sistema AHI (Audio Hardware Inferface) é basato su un device e un driver di Martin Blom <lcs@lysator.liu.se>.

Le routines in HippoPlayer che attualmente supportano AHI sono: · Protracker, Screamtracker 3, Fastracker 1 & 2, Multitracker, Taketracker, Hippel-COSO.

Questi formati musicali possono così essere suonati attraverso ogni scheda audio che abbia un driver AHI installato. Anche l'hardware proprio dell'Amiga puó naturalmente essere usato (ci sono modi disponibili a 8-bit e 14-bit).

Almeno le seguenti schede audio sono attualmente supportate:

- ~· Delfina
	- · Toccata
	- · Wavetools
	- · Prelude

Configurate AHI dalle prefs

.

AHI richiede almeno il kickstart 2.0.

\*\* NOTA! Non provate ad usare scopes esterni mentre usate AHI. Siete stati avvisati.

### <span id="page-45-0"></span>**1.82 AHI sound system settings**

Settaggi AHI sound system Enable AHI Fà uso delle routines che supportano AHI per l'uscita audio. Le routines che attualmente supportano AHI sono: · Protracker, Screamtracker 3, Fastracker 1 & 2, Multitracker, Taketracker, Hippel-COSO. Disable non-AHI replayers Non suonate per niente moduli non supportati da AHI. Un errore 'Unknown file format' verrà mostrato. Mode Seleziona il modo audio AHI. Mixing rate Maggiore é il valore migliore la qualità e maggiore il carico per la CPU. Attenzione! É facile far inchiodare la macchina con un valore troppo alto. Master volume Questo valore controlla il livello di volume di AHI, proprio come il volume boost nel PS3M . Un valore di 0 significa nessun incremento. Con valori troppo alti il suono si interromperà e diventerà orrendo. :) Stereo level Cambia il livello stereo. 0% é pienamente mono, 100% é pienamente stereo.

#### <span id="page-45-1"></span>**1.83 Save, Use, Cancel**

Save, Use, Cancel

Credo che questi li possiate indovinare. Se chiudete la finestra delle prefs é come fare 'Cancel'. Le prefs verranno salvate nella directory S:.

Nota: Anche le posizioni delle finestre e di alcuni requester verranno salvate.

## <span id="page-45-2"></span>**1.84 Command Line Options**

Opzioni da CLI Aggiunge moduli alla lista HiP <file2> <file2> ... <file16> Tutti i files verranno aggiunti alla lista ed il primo verrà suonato. Carica una lista di moduli HiP PRGM <lista di moduli>

La lista verrà caricata ed il primo modulo verrà suonato. Se l´opzione 'Modules in random order' é attiva, allora un modulo a caso verrà preso e suonato. La lista esistente verrà azzerata. (La parola chiave PRGM non é necessaria, ma é piú rapida in termini di accessi al disco.)

Tutti i files devono essere inseriti con l´intero path!

Nota: Potete fare anche queste cose mentre HiP é già in funzione! Questo vi permette di usare HiP come un player da linea di comando. Per esempio per fare un bel pulsante di play in Directory Opus.

Nasconde all'esecuzione del programma

HiP HIDE [altri parametri]

HIDE rende HiP ancor piú un player da linea di comando. Forzerà HiP a non aprire la sua finestra. Così la reqtools.library non é necessaria (sarà caricata dopo, se la finestra verrà aperta). HiP puó essere controllato con i tasti rapidi (se abilitati) e/o ARexx se la finestra non é aperta.

Termina

HiP QUIT

Se c'é già un HiP caricato, verrà quittato.

#### <span id="page-46-0"></span>**1.85 The ARexx interface in HippoPlayer**

ARexx

HiP ha una porta ARexx che si chiama 'HIPPOPLAYER'. Verrà inizializzata all´inizio qualora RexxMaster venisse trovato attivo. Ci sono alcuni semplici esempi Arexx nell'omonima directory.

Nota: L'interfaccia ARexx non é testata molto a fondo. Se dovesse apparire qualche difetto, fatemelo sapere!

I parameters nelle <> sono necessari, quelli nelle [] sono opzionali.

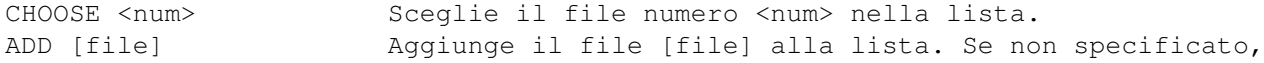

apre un file requester. DEL Cancella il file scelto dalla lista. CLEAR Azzera la lista. MOVE <num> Muove il modulo scelto dopo il file numero <num>. INSERT <file> Inserisce il file <file> dopo quello scelto. SORT Ordina la lista dei files. LOADPRG [file] Carica una lista di moduli [file]. Se non specificato, apre un file requester. PLAY [file] Se [file] viene dato, azzera la lista e lo suona. Altrimenti suona il file scelto. Se non ci sono files nella lista apre un file requester. EJECT Smette di suonare e toglie il modulo dalla memoria. STOP Smette di suonare. CONT Continua a suonare dopo lo stop. SONGPLAY <num> Suona canzone numero <num>. RANDPLAY Prende un modulo a caso e lo suona. FFWD Avanza nella canzone. REW Torna indietro nella canzone. VOLUME <vol> Regola il volume <vol> (0-64). QUIT Chiude tutte le finestre ed esce dal programma. ZIP  $\langle 0/1 \rangle$  0: finestra principale piccola, 1: finestra principale ← normale HIDE <0/1> 0: nasconde finestra principale, 1: visualizza finestra  $\leftrightarrow$ principale PUBSCREEN <screen> Sceglie lo schermo public per le finestre ed i requesters ← di HiP. Attenzione, le minuscole e le maiuscole sono lettere  $\leftrightarrow$ differenti. TIMEOUT <secs> Setta il timeout (0-600 secs). PS3MBOOST <value> Setta il volume boost del PS3M (0-8). PS3MMODE <mode> Regola il modo PS3M. 1: surround, 2: stereo, 3: mono, 4: real surround, 5: 14-bit stereo. PS3MRATE <rate> Regola la frequenza di mixaggio PS3M (5000-56000). LOADPREFS <file> Carica il file di prefs. Fà ripartire HiP coi nuovi settaggi. HiP salva solo le prefs in S: HippoPlayer.prefs, così dovete prenderli manualmente da qualche parte per l´utilizzo con ARexx. SAMPLES Apre la finestra di informazioni del modulo. GET <xxxx> Con questo comando potete ottenere differenti informazioni da HiP. Dove <xxxx> puó essere uno dei seguenti: xxxx: risultato: PLAY 0 se non sta suonando, 1 se sta suonando. CFIL Numero dei file scelti, 0 se nessuno. NFIL Numero dei files nella lista. CURR Numero del modulo caricato. NAME Nome del modulo. TYPE Tipo del modulo. CNAM Nome del file scelto. CSNG Numero della canzone corrente. NSNG Numero delle canzoni disponibili. CSPO Pattern corrente nella canzone.

MSPO Pattern massimo nella canzone. FNAM Nome intero del file caricato. COMM Commento del file caricato. SIZE Grandezza del file caricato. DURA Durata del modulo in secondi (ritorna 0 se Time/duration non é abilitato). HIDS 0 se la finestra principale non é nascosta, 1 se lo é. FILT 0 é filtro disattivato, 1 é filtro attivato.

## <span id="page-48-0"></span>**1.86 Developers**

Sviluppatori

HiP ha una interfaccia carina per programmatori che volessero crearsi degli Scopes per conto proprio. Guardate il sorgente di esempio!

Quello che dovete fare é FindPort() "HiP-Port". Se non ha successo, HiP non é in funzione. Altrimenti, otterrete il puntatore alla porta dell´HippoPlayer. Assomiglia a questo:

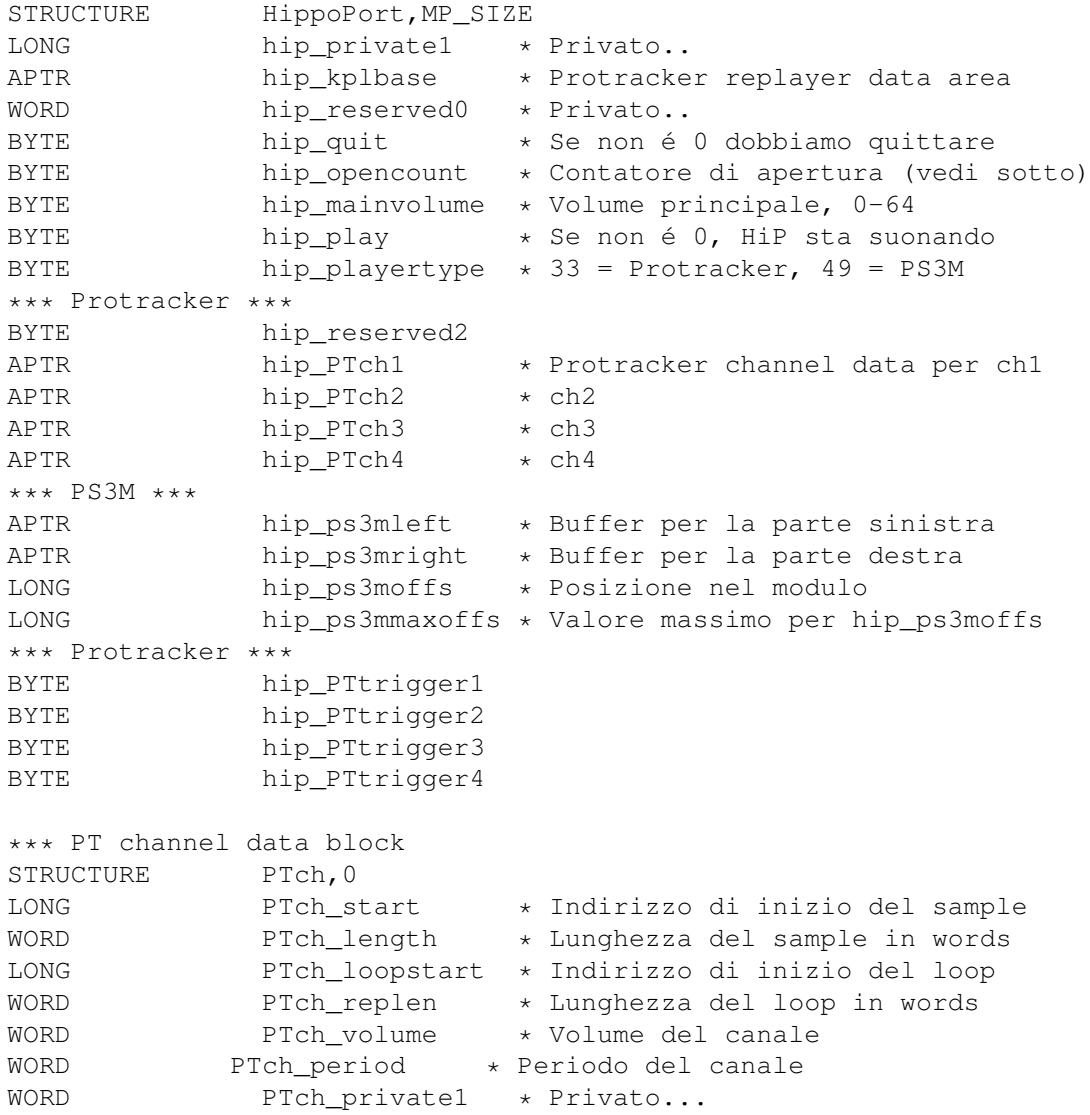

APTR hip\_private2 LONG hip\_colordiv \* Vedi sotto

Note: Non scrivete nulla nella porta!

hip\_opencount

Appena ottenete il puntatore alla porta di HippoPlayer, aggiungete 1 a hip opencount. Quando avete finito, sottraete 1 da hip opencount.

hip\_quit

Se questo byte diventa diverso da 0, il vostro scopo (o altro) deve quittare.

hip\_colordiv

Per scoprire quanti bytes di un sample vengono suonati in un vblank, dividete il valore presente qui per il periodo di quel sample.

Consigli PT

Ogni canale ha il proprio trigger byte: hip\_PTtrigger1, hip\_PTtrigger2 etc.. Quando un nuovo sample inizia a suonare, il corrispondente trigger del canale viene incrementato di 1.

PTch\_start viene aggiornato in modo che punti sempre alla posizione corrente del sample suonato. PTch\_length diminuira´ fino a zero. Quando questo avviene, PTch start é sostituito con PTch loopstart e PTch length é sostituito con PTch replen. In altre parole, il sample si ripete. Se la grandezza della ripetizione (loop) é 2 bytes (PTch\_length = 1, PTch\_replen = 1), il sample si ferma (non suona nulla). Non leggete dopo i dati dei sample; controllate sempre PTch\_length.

La variabile hip\_kplbase punta alla area dati della mia routine Protracker. Questo permette di creare Scopes come il Patternscope. Contattatemi se volete la definizione della struttura di detta area.

Consigli PS3M

hip\_ps3moffs é un offset all´inizio dei buffers che punta alla posizione correntemente suonata. Non leggete dopo bufferstart+hip\_ps3mmaxoffs.

#### <span id="page-49-0"></span>**1.87 Known bugs**

Bugs conosciuti

· L'aggiornamento della finestra principale puó diventare pericolosamente confuso quando si zippa la finestra con il gadget di zoom mentre si sta caricando un modulo/programma, salvando un programma oppure ordinando alfabeticamente. Uno zip é permesso, due sono troppi, per cui state attenti.

- · Timeout e la sveglia non funzionano se non c´é l´orologio visibile nella ← titlebar.
- · Alcuni moduli Fred causano allarmi Enforcer.
- · I moduli Sonic Arranger a volte tendono a inchiodare la macchina.
- · Gli Scopes hanno bugs con il comando PT 9xx. Questo ha origine dal Protracker stesso (la mia routine PT é davvero 100% PT compatibile :)
- · Se clickate fuori dallo slider ma nell'area del gadget mentre state attivando una finestra, il gadget potrebbe non rispondere. Ho sentito che questo é un bug nell'AmigaOS.
- · Alcuni bugs misteriosi nell'Arexx... (?)

## <span id="page-50-0"></span>**1.88 HippoPlayer history**

History

Leggete questo! Alcune cose non sono menzionate da nessuna altra parte!

v2.00 (19.3.1995)

-----------------

- \* Supporto ARexx
- \* Supporto degli schermi Public
- \* Cambiamento del controllo da tastiera: potete usare i tasti senza attivare la finestra pricipale premendo lamiga-lshift-control-<key>.
- \* Nuovo PS3M: supporto per moduli Fasttracker 2 (XM).
- \* Look migliorato.
- \* Patch per la playsid.library per far suonare moduli SID anche sul kick1.2/1.3.
- \* Prefs: "continue on error", "hotkeys", "nasty audio", "doublebuffering", "program dir selector".
- \* Finestra principale: "move", "insert", "sort" (nascosto sotto "insert")
- + La funzione "Timeout" possiede ora due modi.

+ Le funzioni 'Add', 'New' e 'In' ora funzionano con le directories.

+ Nuova routine per The Player v6.1a.

- + La routine del ProTracker non provoca piú il blocco di transfer seriali.
- + Aggiunta dei comandi CLI "HIDE" e "QUIT".
- + Prefs: L´opzione del PS3M "Volume Boost" ha effetto immediato.
- + Inclusi alcuni programmi di supporto.
- · I moduli SID vengono caricati nella memoria public se possibile.
- · HiP puó essere nascosto con lamiga-lshift-control+h.
- · Tasto per attivare/disattivare lo Scope corrente.
- · Usa meno CPU che la v1.40 quando non sta suonando.
- · Routine del Filebox ottimizzate e salto dello scroll con shift.
- Nuovo algoritmo per la generazione casuale dei moduli da suonare (grazie Thomas  $\leftrightarrow$ !).
- · Se la routine PT é settata su 'Fastram', i moduli piú piccoli del buffer della routine in chip (256kB) verranno caricati in CHIP... :)
- · Riconosce pure .Lha .lHa .lHA come suffissi.
- · Solo i moduli Oktalyzer a 8 voci sono caricati in fast ram.
- · Attivazione/Disattivazione dei gadget piú rapida (OffGadget() era troppo lento).

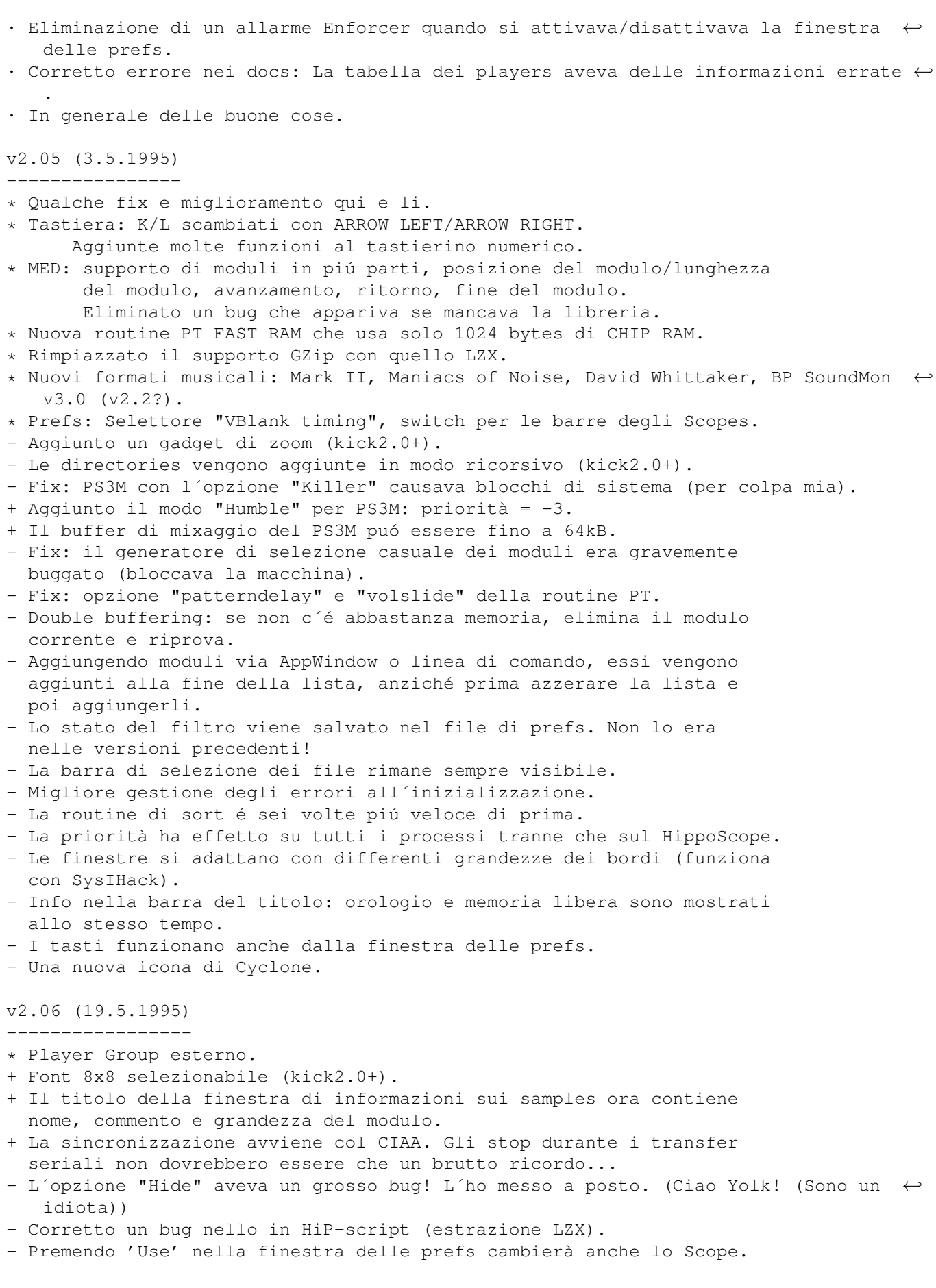

- Abbassamento progressivo del volume all´uscita dal programma. - Una nuova icona di Roman Patzner. - Corretto un bug nello ZIP (ARexx). - Alcuni bugs PS3M rimossi. - Alcune correzioni... v2.07 (26.6.1995) ----------------- Correzioni: - L´opzione "Continue on error" non causa piú caricamenti e loop infiniti. - Ridotta la grandezza massima del buffer PS3M a 32kB (con 64kB non funzionava sempre bene). - Rimosso un bug nel selettore dei font (niente piú perdite di tempo e di memoria) ←- . - 'New' elimina la lista solo se c'erano dei moduli selezionati. - Rimosso bug nella routine PT della memoria FAST (quello che inchiodava la ← macchina). - Timeout ora funziona con l´opzione "Doublebuffering". - Caricamento di TFMX mdat+smpl in archivi LhA con l´opzione "Doublebuffering" aveva un grave bug. Eliminato. - Rimosso un altro bug con LhA e TFMX. Probabilmente causava blocchi se la lunghezza del file MDAT era dispari. - Le opzioni Pos/len e NS/PS non funzionavano con moduli MED MMD2 (Non ho la descrizione del formato!), cosi´ le ho tolte. - Il comando ARexx "PLAY" era documentato male. Corretto. Miglioramenti: - Piccoli fix e miglioramenti quà e là. - Opzione per trovare files nella lista. - Una sveglia! :) - Nuovi formati musicali: Old Soundtracker, Hippel, Hippel-COSO. - Le finestre SID-info e quella con i nomi dei samples sono aggiornate quando un nuovo modulo viene caricato. - Nuovo gadget ciclico a scelta multipla azionato col tasto destro! - L´opzione 'Center name' é stata migliorata così il doubleclick é piú facile. - Opzione per mostrare la durata dei moduli Protracker. - La routine MED proverà ad allocare la porta seriale per suonare moduli MIDI. - Nuova versione del PS3M: 0.951. Un sacco di bugs rimossi. - Spostato il PS3M nel "Player Group". - Config file per PS3M, come quello del player PS3M di Guru. - Slider per il PS3M Surround stereo. - I modi PS3M "Humble" e "Friendly" sostituiti da un selettore di priorità. - Il PS3M ora usa il CIAA che non causa l'arresto di transfer seriali come il CIAB ←- . (Il CIAB puó essere selezionato nella config del PS3M se l´utente vuole.) - Nuova routine di attesa del DMA per la routine PT di Peter Kunath. - La modifica degli Scopes ha effetto immediato. - Non c´é piú lo schermo che appare davanti all'inizio. - Migliore identificazione dei files LhA, LZX e Zip. - Tools: WaitHiP, HiPlay, PSIDcomment. - Nuove icone MWB di Roman Patzner. - Nuova icona NewIcons di David Wiles. - HiP.guide di Tuomas Lukinmaa. v2.08 (21.7.1995) ----------------- Correzioni:

- Rimosso bug nell´opzione 'Play Module once'.
- Ritorno all´uso della vecchia routine di attesa del DMA nella routine PT perché la nuova non funzionava sempre bene.
- Aggiunto selettore di lista RMB per la priorità del programma principale.
- Provava a suonare moduli MED anche quando c´era stato un errore di inizializzazione. Corretto.
- La routine di calcolo della durata dei moduli [:-] si bloccava di tanto in tanto. Corretta.
- Corretta la routine di rilevazione della fine dei moduli PT.
- Il config file del PS3M aveva un bug. Faceva confusione con le priorità del modo "Killer". Corretto.
- Il Doublebuffering funziona con i moduli caricati con le icone (AppWindow).
- I moduli caricati via AppWindow vengono suonati immediatamente anche con la scelta casuale.
- L´identificazione dei file SID con i file .info riconosce ora piú files.
- Si bloccava quando non poteva aprire il font. Corretto.
- Corretti dei problemi con i nomi dei moduli e PS3M.
- L´opzione 'Continue on error' non funzionava con moduli sconosciuti.
- L´opzione PT "SampleOffset" ora funziona al 100%. Ciao Yolk & Guru! :)
- Riconosce \*.LZH.
- Grosso bug rimosso dall´opzione di selezione casuale dei moduli...

Miglioramenti:

- Aggiunto un puntatore di attesa del mouse.
- Miglior identificazione dei formati MarkII, Hippel e Hippel-COSO.
- Incluso un brush di HiP di Roman Patzner.
- Nessun abbassamento progressivo del volume all´uscita di HiP.
- Abbassamento/Aumento progressivo del volume funzionano meglio con PS3M.
- La finestra degli Scopes viene chiusa se non ci sono dati disponibili.
- Il selettore di lista nelle prefs puó essere annullato clickando fuori dalla finestra.
- Se il modulo suonato contiene subsongs, verranno suonate tutte prima che il modulo successivo venga caricato. Funziona con i modi 'List repeatedly', 'List once' e con moduli la cui fine é rilevabile, e col timeout.

v2.09 (28.7.1995)

-----------------

AARGH!! La v2.08 aveva un vecchia versione del PS3M! :- ((((( Questa versione ha quella nuova (come quella presente nella v2.07)...

Miglioramenti:

- Nuovo Scope

- Un piccolo cambiamento nel PatternScope inerente i VU-meters.

v2.10 (2.9.1995)

----------------

Correzioni:

- Qualche piccolo bug qui e li.
- Correzioni dei bug di attesa del DMA: Protracker, JamCracker, Soundmon, Hippel- ←- COSO.
- Si perdevano delle note con modalità di schermo con alta frequenza di refresh.
- Rimosso allarme Enforcer con il bottone destro del mouse premuto.
- Altri bugs della linea di comando rimossi.
- Corretti degli allarmi Enforcer con gli Scopes.

Miglioramenti:

- Separatori di lista.

- Eliminazione del prefisso dal nome dei files. - Funzione "Early load". - Nuovo modo "Fast Forward". - Indicatori di funzione per RMB (stile DOpus). - Nuova organizzazione delle Prefs. - Cambiata la posizione del 'cursore' nel patternscope. - Suona i samples IFF 8SVX. - Aggiunto il comando ARexx SAMPLES. - Il comando ARexx PLAYSONG era buggato. Sostituito con SONGPLAY che funziona. - Piccola interfaccia per programmatori. - Rimpiccioliti i Quadra/Stereoscopes. - Copiate le info dal titolo della finestra dei samples in una propria finestra. - La posizione della finestra dei nomi dei samples e della finestra di info vengono salvate. - La finestra dei samples non aperta dall´utente non disattiva piú la finestra principale. - Unisce liste di moduli con RMB e 'Lp'. - Migliorata la routine di sort: \* Viene effettuata su 24 caratteri \* Sezioni divise sono ordinate separatamente \* Compatibile con l´eliminazione dei prefissi \* Non molto veloce. Sto ancora usando il bubble sort... - Non setta i valori definiti con "?" nel config file del PS3M. - Incluso script Arexx per Filer di Janne Simonen. - Incrementata la frequenza massima di mixaggio dei PS3M da 56 kHz a 58 kHz dopo aver scoperto che é attuamente possibile. - HippoScope per PS3M: raddoppiata la grandezza dei pixels verticali, raddoppiato il numero dei pixels su Amiga 020+. - NOTATE QUESTO: La parola chiave PRG é stata cambiata in PRGM! v2.11 (6.9.1995) ---------------- Correzioni: - Alcune piccole... - v2.10 aveva una versione di test del Protracker replayer... Argh! :( Funziona bene, é piú veloce ma non sembra sempre uguale al Protracker originale. Per questo motivo, si ritorna al vecchio replayer in questa versione. Miglioramenti: - Gli Scopes si aprono di nuovo quando possibile. - Aggiungere directories con divider/dir attivo ora aggiunge separatori a tutte le directories. v2.12 (16.9.1995) ----------------- Correzioni: - Alcune. Miglioramenti: - Rifatta l´interfaccia per programmatori. - Inclusi Scopes esterni. - Incluso sorgente di esempio degli Scopes. - Indicatore di progresso durante il caricamento di files XPK. - Stereoscope riempito per PS3M. - Hipposcope per PS3M: 2x1 pixels anziché 1x2 pixels. Non ci sono piú punti extra con CPU 020+.

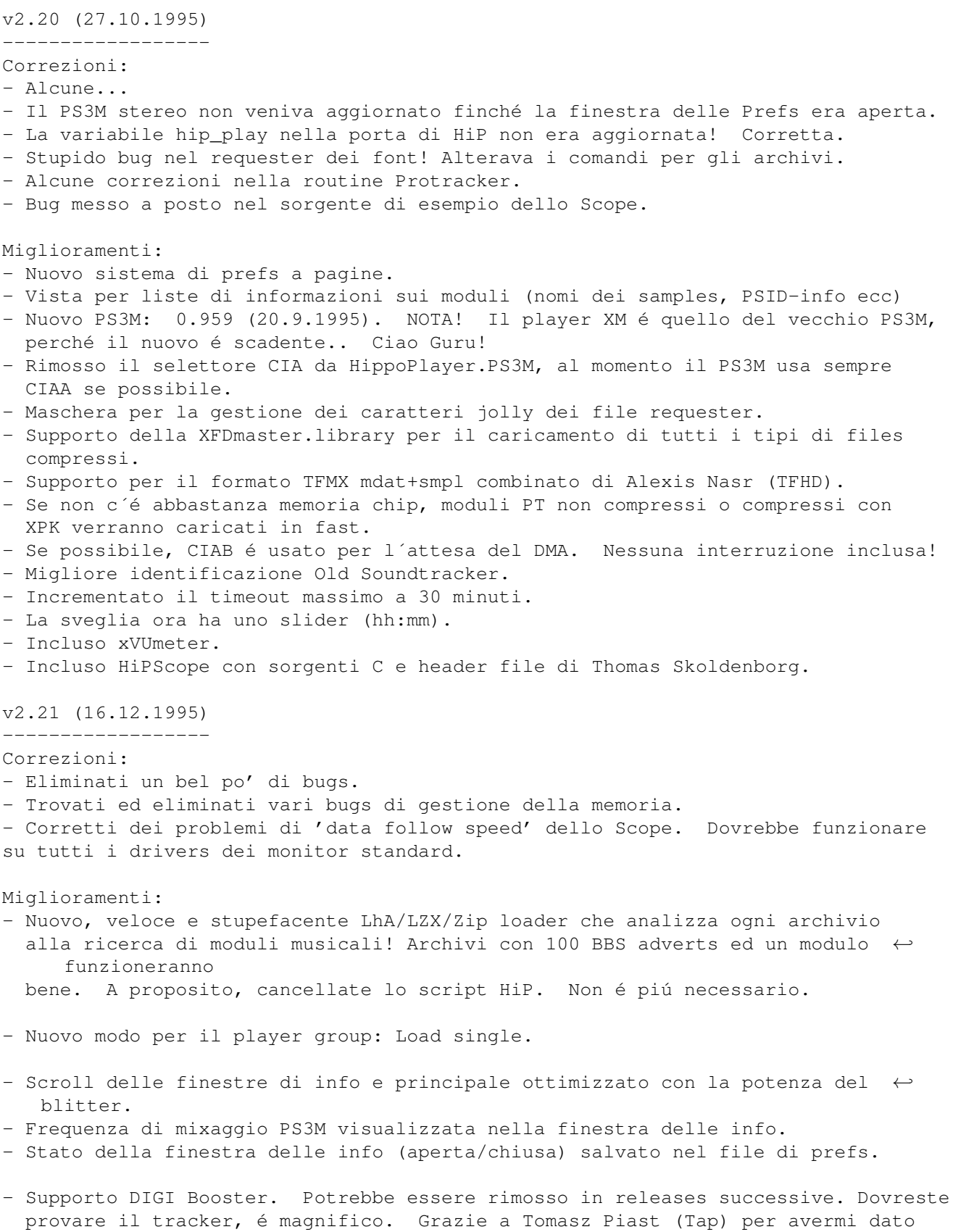

il sorgente della routine.

- Esce da module info premendo Escape (nella relativa finestra). - Nuke key: [BACKSPACE+SHIFT]. Cancellerà un file dalla lista e da DISCO! - Salto maggiore nel PSID fast forward. - Due nuovi parametri per il comando ARexx GET: DURA e HIDS. - Qualche abbellimento. - Incluso uno script di installazione di Tomasz Kepa. Grazie! Alcune modifiche fatte da me. - Inclusa la documentazione in francese di Alan Guillevic. Grazie! - Incluso lo script HiP-ARexx-Play.rexx di Marcel Döring <DonDoringo@GURU.rhein-main.de>. Grazie! - Inclusa un´icona Hippo drawer di Richard Harris. Grazie! v2.22 (26.12.1995) ------------------ Correzioni: - Ho dimenticato di metterlo a posto nell´ultima versione: la finestra di info poteva solo aprirsi sullo schermo del Workbench. - La gestione del Player group aveva un bug di allocazione casuale della memoria  $\leftarrow$ ... :( - Il PS3M é famoso per causare blocchi di sistema quando scrive su floppy. Ho fatto qualcosa al server interrupt del PS3M e ora il problema non sembra esserci piú. Chi lo sa di sicuro... - Messo a posto lo script di installazione. Provava a copiare anche l´obsoleto script HiP. Miglioramenti: - I nomi dei samples MED vengono mostrati nella finestra di info se possibile. - I separatori di lista non contano piú come files nella finestra "About". - Incluso SPIScope di Tuomas Lukinmaa. v2.23 (7.4.1996) ---------------- Correzioni: - Eliminata una moltitudine di bugs grossi e piccoli. - Eliminato un grosso bug nel modo "Load Single" del player group. - Sveglia messa a posto. Probabilmente non funzionava per niente. - Messo a posto qualcosa nel VUMeter, non dovrebbe inchiodarsi piú. Miglioramenti: - Garanzia di qualità da parte di un sacco di betatesters (si´, sicuro :-) - Nuovo PS3M 0.960. Bugs messi a posto nelle routines Fasttracker II (XM), Screamtracker III (S3M) e Fasttracker I (FT). Messi a posto e aggiornati da Peter Kunath / Delirium Softdesign (Ciao! Grazie!) - SHIFT+BACKSPACE su un separatore cancella tutti i 'sotto' quel particolare separatore dalla lista. - Aggiunta funzione RMB per Del. La stessa di SHIFT+BACKSPACE = cancella file oppure cancella il separatore e la lista di files "sotto" di esso.

- RMB su 1/3 a sinistra dell´infobox = Scope attivato/disattivato. - Finestra di Info: mostra l´intero commento del file. - Monoscope e filled monoscope per IFF sample player. - Proverà prima il CIAA e poi il CIAB per la sincronizzazione. Dovrebbe ← funzionare con altre applicazioni che richiedono il CIAA, come Shapeshifter. - Nuova routine DigiBooster v1.4 di Tap. (ATTENZIONE: la routine comporta allarmi Enforcer non letali!) - Aggiunto controllo del volume per moduli DigiBooster. - Prefs: Pagina delle prefs salvata nel prefs file. - Prefs: Usa/non usa il file di config HippoPlayer.PS3M. - Prefs: Salva lo stato della finestra (finestra grande/barra del titolo). - Prefs: Grandezza del buffer dei samples. - La maschera di selezione ora é applicata a tutti i nome dei files, non solo a quelli mostrati nel filerequester (kick2.0+). - La grandezza del Filebox puó essere settata a 0: rimuove il tutto dalla finestra ←- . - L´estrazione di archivi LhA ora dovrebbe funzionare sul kick1.3. - Il modo 'Load all' del Player Group caricherà le librerie med e psidplayer. - Nome del modulo nella barra del titolo tranne che per 'Show clock, free mem'. - ARexx GET: FILT - ARexx: Aggiunti alcuni nuovi scripts. Provateli! - Gli Scopes possono essere eseguiti dal WB. - Inclusa un´icona drawer per il MWB e icone MWB per gli Scopes. Grazie a Ilmari Karola per le stesse. - Un po´ di history tolta dai docs. v2.30 (5.8.1996) ---------------- Correzioni: ¯¯¯¯¯¯¯¯¯¯¯ - Numerose! - Miglior compatibilità con UROUHACK. - Correzioni nella routine di sort e nell'aggiunta di directory ricorsive. - Più sicurezza con il modo PS3M "kille". Non so se ci siano differenze. Miglioramenti maggiori: ¯¯¯¯¯¯¯¯¯¯¯¯¯¯¯¯¯¯¯¯¯¯¯ - Nuovo look dell'interfaccia. - Grandi miglioramenti nel sample player: supporto IFF, AIFF, RIFF WAVE, supporto mono/stereo a 8/16-bit, Continua dopo lo Stop, Rilevazione della fine, calcolo della durata. Suono a 8/14-bit. - Samples Protracker possono essere suonati nella finestra Module-info!

Finalmente dopo un sacco di pressione del pubblico :) Clickate su un sample per suonarlo. La posizione orizzontale del puntatore del mouse definisce la nota.

- Supporto per il formato THX Sound System. Grandiosi chip-tunes! Necessita di 68020+ per funzionare.
- Archives (LhA, LZX, Zip):
	- · Migliore identificazione dei files mentre li scompatta.
	- · Archivi LhA, LZX e Zip senza suffisso (.lha, .lzx, .zip) possono ora venir caricati. Questa caratteristica richiede alcuni cambiamenti nei comandi degli archiviatori, siate sicuri di averli fatti!
- Supporto della calibratura CyberSound per PS3M. La qualità a 14-bit é impressionante!
- 'About' usa le routine della finestra Module-info, non più la Reqtools.
- I samples DIGI Booster possono essere visti nella finestra Module-info.
- Migliorato molto il file Amigaguide. Ciao Marius! :)

Piccoli miglioramenti: ¯¯¯¯¯¯¯¯¯¯¯¯¯¯¯¯¯¯¯¯¯¯

- Gli Scopes ora supportano il quit quando HiP glielo ordina. Possono anche essere quittati premendo il RMB sulla finestra Scopes attiva.
- Shift + I non apre solo la finestra Module-info ma la rende anche attiva.
- Premendo RMB sulla finestra Module-info o su quella di 'About' si causerà la chiusura della stessa.
- Prefs: nei gadget di stringa ci si puó muovere con il tasto TAB.
- RMB sul gadget delle prefs |Pr| farà sparire/apparire la lista dei files.
- Cambiamenti della tastiera:
	- · Due nuove funzioni: [G] and [H] per suonare una lista in modo ripetitivo oppure moduli in ordine casuale.
	- · Nuove assegnazioni dei tasti:
		- · Azzera lista di moduli = [C]
		- · Cancella il modulo = [D], [BACKSPACE]
		- $\cdot$  Volume = [V], [B]
		- $\cdot$  Nuovo =  $[N]$
		- · Prefs = [R]
- Nuovo indicatore di progresso durante il caricamento di file XPK.
- Nella modalità 'Suona in modo casuale' i moduli già suonati verranno contrassegnati con un '#' nella lista.
- Il modo di aggiungere files e directories funziona in modo più logico ora.
- Aggiunte più causali alla routine di gestione degli errori.

Nuovi file di supporto: ¯¯¯¯¯¯¯¯¯¯¯¯¯¯¯¯¯¯¯¯¯¯¯ - Nuova icona MWB di Trevor Morris. - Nuovo script ARexx: Suffer.rexx di Marcel Döring. - Nuovi scripts ARexx: hip\_play1b.rexx, hip di Filip "Eliot" Oscadal. - Nuova versione dello script Arexx HippoPlay.filer di Janne Simonen. v2.32 (6.10.1996) ----------------- Correzioni: ¯¯¯¯¯¯¯¯¯¯¯ - Corretti alcuni problemi con il comando 'HIDE' da CLI. - Errore nel ridimensionamento di una finestra zippata. Corretto. - Quando si caricavano moduli TFMX archiviati HiP non cancellava la directory temporanea. Corretto. - Qualche altro piccolo bug rimosso. A questi non c'é mai fine.. :-\ - Alcune correzioni nel file .guide. Miglioramenti: . <del>.</del> . . . . . . . - Supporto AHI audio system. Necessita di kick2.0+ e (probabilmente) 68020+. - Nuova routine DIGI Booster v1.6. Grazie Tap & Walt! - PS3M: · Ottimizzate un po' le routine di mixaggio su 020+. · Alcune correzioni nelle routines. - Sample player: · Ottimizzazioni per 020+. · Spostato nel player group. · La frequenza di campionamento puó essere settata dalle prefs. Questa supera quella contenuta nell'header del sample. Ciao Icebeat :) - Opzione Auto sort aggiunta nelle Prefs. - Ottimizzazione del sorgente. - Aggiornamento nel file .doc. É come sempre un casino.. Guide rulez. - Nuovo e migliorato script di installazione. - Rinominato gli scripts ARexx in \*.HiP. Nuovi file di supporto: ¯¯¯¯¯¯¯¯¯¯¯¯¯¯¯¯¯¯¯¯¯¯¯ - Nuovi Scopes esterni: Versioni piccole di Quadrascope, FQuadrascope e HippoScope. WeirdScope uno strano scope per PT. BigScope: Pattern Scroller & quadrascope a tutto schermo (necessita di kick 3.0+). - Documentazione italiana di Valerio Russo. Hai ricevuto la mia lettera? - Documentazione polacca di Tomasz Kepa. - Nuovo script ARexx: Totalduration.hip di Tomasz Kepa.

Grazie a tutti! :) v2.33 (8.10.1996) ----------------- - Un patch rilasciato per correggere un bug nel player group (vedi sotto). v2.34 (12.10.1996) Correzioni: ¯¯¯¯¯¯¯¯¯¯¯ - Il caricamento del player group funzionava solo se esso era settato su 'Load single'. Corretto. - La funzione di sampleplaying nella finesta di Info non andava. Corretta. - Alcune correzioni nelle routine AHI. Miglioramenti: ¯¯¯¯¯¯¯¯¯¯¯¯¯¯ - Disassemblata e corretta la routine THX affinché funzioni anche su sistemi con 68000/68010. v2.35 (23.11.1996) ------------------ Correzioni: ¯¯¯¯¯¯¯¯¯¯¯ - Corretto un bug inerente il suono casuale dei moduli e del bottone Play. - La scarsa e futile routine "Early Load" aveva un bug. Corretto. - Uno stupido bug corretto nella routine di playing dei samples relativo al player group. Miglioramenti: ¯¯¯¯¯¯¯¯¯¯¯¯¯¯ - Supporto di moduli MusiclineEditor (con la mline.library). - Supporto di moduli OctaMed SoundStudio (con la octamixplayer.library). - Ottimizzata un po' la routine di Sort. - Ottimizzata la routine PT Fast-ram (più veloce su 68000/010). - La funzione di ricerca adesso analizza l'intera lista. Nuovi file di supporto: ¯¯¯¯¯¯¯¯¯¯¯¯¯¯¯¯¯¯¯¯¯¯¯ - Documentazione francese aggiornata di Alan Guillevic. Grazie! v2.36 (27.12.1996) ------------------ \*\* NOTA! Dalla v2.35, HiP necessita delle versioni V6 della medplayer.library

```
e octaplayer.library, e della versione V7 della octamixplayer.library.
Tutte le librerie richieste sono ora incluse nell'archivio!
Correzioni:
¯¯¯¯¯¯¯¯¯¯¯
- Rimosso il fix precedente nella funzione di suono casuale dei moduli e del
 bottone play..
- Alcuni piccoli bugs rimossi.
- Modificata la cancellazione delle directories temporanee.
Miglioramenti:
¯¯¯¯¯¯¯¯¯¯¯¯¯¯
- Moduli che é meglio suonare dalla Fast Ram ma che vengono caricati in Chip
 Ram verranno ora mossi in Fast Ram se possibile.
- I selettori di lista attivabili con RMB nelle Prefs possono essere annullati
 premendo nuovamente RMB.
Nuovi file di supporto:
 ¯¯¯¯¯¯¯¯¯¯¯¯¯¯¯¯¯¯¯¯¯¯¯
- Incluse nell'archivio tutte le librerie necessarie:
  · medplayer, octaplayer e octamixplayer.library per moduli MED, OctaMED e
   OctaMED SoundStudio.
  · PlaySID.library per suonare moduli PSID.
  · mline.library per suonare moduli MusiclineEditor.
  Tutte vengono installate con lo script fornito.
- Documentazione tedesca di Dominik Deobald. Grazie!
- Multi-archive-multi-file-player-script HiPPack v1.2a di Jari Karjalainen.
 Grazie!
v2.37 (31.12.1996)
------------------
Una versione per fissare un paio di brutti bugs:
Uno crashava le CPU 68000/68010 e l'altro i vecchi kickstarts pre-2.0.
v2.38 (9.2.1997)
----------------
Correzioni:
¯¯¯¯¯¯¯¯¯¯¯
- Problemi di volume del Musicline Editor fissati.
- Rimosso bug in caso di mancanza di memoria e aggiunta di files.
- Rimosso bug per il livello stereo dell'AHI.
- Errore nei doc: il tasto per 'Insert files' è [T], e non [I],
 che è 'Open info window'.
Miglioramenti:
¯¯¯¯¯¯¯¯¯¯¯¯¯¯
- Un nuovo velocissimo algoritmo di sorting: comb sort! È basato sul
  sorgente assembler di Origo/C-Lous^Subspace. Con 2686 files il vecchio
  bubble sort impiegava 40 secondi mentre il nuovo com sort ne impiega
  solo 0.5.. Misurati sul mio Amiga.
- Possibilità di inserire commenti dei files. Premete [O] per questa opzione.
- Nuova routine per il THX. Alcuni bugs rimossi, eliminata la velocità 2x e
```
 $4x : -\$  Potrebbe non funzionare sul 68000. :-- La finestra delle informazioni ora mostra in nomi dei samples THX. - Il Sample player ora può suonare samples >28kHz con modalità schermo dove questo normalmente non è possibile (=refresh orizzontale 15kHz). Occorre più potenza della CPU e più memoria per bilanciare i samples. Nuovi file di supporto: ¯¯¯¯¯¯¯¯¯¯¯¯¯¯¯¯¯¯¯¯¯¯¯ - Nuova guida in francese di Alan Guillevic. - Guida in spagnolo di Jose Antoni Diaz (Humphrey/Centolos). Grazie ragazzi! v2.39 (19.4.1997) ----------------- \*\* Non usate piú <kpk@pcuf.fi> o <kpkoljon@kauhajoki.fi>. Correzioni: ¯¯¯¯¯¯¯¯¯¯¯ - Bug di "Error opening file" con moduli THX fissato. - Non serve piú l'audio.device, ora dovrebbe funzionare su sistemi Draco. - Rimosso un bug nel caricamento degli archivi. Suppongo. - Apertura della libreria MED Fissato. Suppongo.. - Numerose piccole cose - L'analizzatore dei nomi migliorato esteticamente per trattare i numeri romani ;) Miglioramenti: ¯¯¯¯¯¯¯¯¯¯¯¯¯¯ - Il commento del file con [O] ora mostra il vecchio commento per editarlo. - Una routine di casualità piú "casuale".  $-$  RMB  $+$  'Play' = suona un modulo a caso. - Nuovo funzione al tasto [E]: esegue un file scelto con un requester. - Dimezzato il volume del sample player nell'infobox. - Modificata la routine THX (di nuovo) per renderla compatibile col 68000. Nuovi file di supporto: ¯¯¯¯¯¯¯¯¯¯¯¯¯¯¯¯¯¯¯¯¯¯¯ - Guida spagnola aggiornata da Humphrey/Centolos. - Guida tedesca aggiornata da Dominik Deobald. - Guida italiana aggiornata da Valerio Russo. - Nuova guida svedese di Johan "S.Duvan" Alfredsson & Henrik "Puh" Nilsson.

#### <span id="page-62-0"></span>**1.89 hellos**

Molte grazie ragazzi! :-]

\*\*\*\*\*\*\*\*\*\*\*\*\*\*\*\*\*\*\*\*\*\*\*\*\*\*\*\*\*\*\*\*\*\*\*\*\*\*\*\*\*\*\*\*\*\*\*\*\*\*\*\*\*\*\*\*\*\*\*\*\*\*\*\*\*\*\*\*\*\*\*\*\*\*\*\*\*\* \* \*\*\* Saluti \*\*\* \* \*\*\*\*\*\*\*\*\*\*\*\*\*\*\*\*\*\*\*\*\*\*\*\*\*\*\*\*\*\*\*\*\*\*\*\*\*\*\*\*\*\*\*\*\*\*\*\*\*\*\*\*\*\*\*\*\*\*\*\*\*\*\*\*\*\*\*\*\*\*\*\*\*\*\*\*\*\* Jarno Paananen (Guru/Sahara Surfers) - Ciao amico mio! Grazie per il PS3M ecc. :) Nico François

- Grazie per la reqtools.library!

Ron Birk & Per Håkan Sundell - Grazie per aver fatto una emulazione SID quasi perfetta.

Grazie a coloro che hanno partecipato, chi piú, chi meno:

---------------------------------------------------------

La marea dei beta tester ufficiali, Peter Kunath (Delirium Softdesign), Henryk Richter (Buggs/Defect), Tuomas Lukinmaa (Tumu/BFB Team), Janne Simonen, Marcel Döring, Tomasz Kepa, Jarkko Vatjus-Anttila (Quaid/BFB Team), Marius Sundbakken, Christian Buchner. Alan Guillevic, Valerio Russo, Dominik Deobald, Jose Antonio Diaz, Johan "S.Duvan" Alfredsson, Henrik "Puh" Nilsson

#### Icone di: ---------

Tommi Lindström, Richard Harris (FOXX), cYClone/nEW-dEAL^PSD PC, Roman Patzner, David Wiles, Ilmari Karonen, Trevor Morris

Saluti speciali: ----------------

Agust Arni Jonsson (Nemesis1), Mikael Grahn, Jari Karjalainen, Ivan Wheelwright, Jani Kannisto, Thomas Gylfe, Arto Ikola, Tommi Lempinen, Paul Wellstead, Mikko Vartio, Pasi Laaksonen, Alan Guillevic, Armin Pigulla, Mikko Manninen, Seppo Tomperi, Jari Mikkilä, Patrick Becker, P. Koistinen, Juha Laukkanen, Jan Svihus, Gunnar Andersson, Ragnar Fyri, Roman Patzner, Edouardo Gonçalves, Svein Skjæveland, Petri Ala-Louesniemi, Jari Ketola, Olivier Delemotte, Markku Luukkainen, Ralf Neitzel, Janne Jusula, Philippe Bovier, Jouko Tuisku, Luuk van der Duim, Sean Connolly (Odie/Cosine), Johan Rönnblom, Dominique Deangeli, Norbert Pfohl, Graham C. Shaw, Josef Andersson, Samppa Rönkä, Juha Virtanen, Jorma Valli, Moku/Assembly Organizing, Wayne Newark, Mikko Uusitalo, Arto Bäckman, James Abrams, Kieron Dunbar, Toni Kettula, Timo Koskinen, Garret McGowan, Christian Knieling, Christer Bjarnemo, Sami Sainio, Lukás Smolej, Morgan Johansson, Øystein Monsen, Otto Vara, Mikael Berglund, Kimmo Lappalainen, Niels de Koning, Juhana Uuttu, Jaakko Oranen, Richard Knight, Peter Mattsson, Heikki Jämsä, Ján Zahurancik, Mikko Rönkkönen, Jani Sarviluoma, Aki Laukkanen, Fredrik Jansson, Manu Pärssinen, Kasse Korhonen, Richard Dötterl, Kimmo Vääriskoski, Timo Savola, Simo Koivukoski, Kimmo Kannala, Anders Nyström, Per-Ivar Gustafsson, Erskin L. Cherry, Esa Etelävuori, Stephen Bridges, Mika Makkonen, Mikko Uutela, Juha-Matti Sironen, Reiner Milke, Brian Jones, Jani Paavilainen, Joachim Jensen, Ole-Morten Varhaug, Luca Rossato, Luigi Fantozzi, Mogens Overbeck, Tatu Lund

Saluti a coloro che mi hanno scritto email e con cui ho parlato in IRC.

Grazie a tutti coloro che mi hanno spedito registrazioni, bug reports e suggerimenti!

#### <span id="page-63-0"></span>**1.90 Informazioni sulla traduzione di HippoPlayer**

La traduzione di HippoPlayer

Questa traduzione è stata effettuata perchè secondo me il programma è ottimo e merita la maggior diffusione possibile. Ho preferito non tradurre alcune cose come ad esempio l'indice perchè nel modo in cui è, risulta essere chiaro.

Se qualcuno volesse contattarmi per qualunque ragione il mio indirizzo è il ← seguente:

Valerio Russo Via O. Huber 24 39012 Merano (BZ) Italia

E-mail: virus@nettz.com

## <span id="page-64-0"></span>**1.91 About HippoPlayer**

Info su HippoPlayer

HippoPlayer é stato programmato usando l´Asm-One. Assembler abilmente ottimizzato, la lunghezza del codice sorgente senza includes e play routines é di circa 440kB.

Registrazioni, bug reports, commenti e suggerimenti e C-64 warez sono benvenuti!

Menzionate sempre la vostra configurazione e la versione di HiP quando spedite bug reports!

```
Kari-Pekka Koljonen
Torikatu 31
FIN-40900 Säynätsalo
Finland
```
E-mail: k-p@kalahari.ton.tut.fi

WWW: http://kalahari.ton.tut.fi/~k-p

IRC: K-P (#amigascne)

Tel. (in Finlandia): 014-3742699 (solo weekend)